### DVD HOMETHEATRE SYSTEM

HTS3100

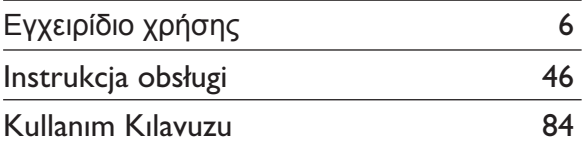

### Thank you for choosing Philips.

## **Need help fast?**

Read your Quick Use/Start Guide and/or User Manual first for quick tips that make using your Philips product more enjoyable. If you have read your instructions and still need assistance, you may access our online help at www.philips.com/support

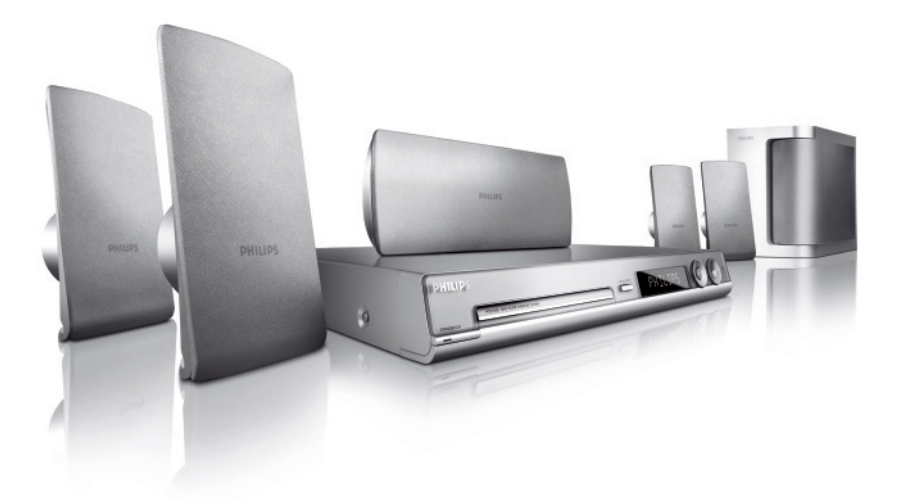

# **PHILIPS**

### **Important notes for users in the U.K.Mains plug**

This apparatus is fitted with an approved 13 Amp plug. To change a fuse in this type of plug proceed as follows:

- **1** Remove fuse cover and fuse.
- **2** Fix new fuse which should be a BS1362 5 Amp, A.S.T.A. or BSI approved type.
- **3** Refit the fuse cover.

If the fitted plug is not suitable for your socket outlets, it should be cut off and an appropriate plug fitted in its place.

If the mains plug contains a fuse, this should have a value of 5 Amp. If a plug without a fuse is used, the fuse at the distribution board should not be greater than 5 Amp.

*Note: The severed plug must be disposed of to avoid a possible shock hazard should it be inserted into a 13 Amp socket elsewhere.*

### **How to connect a plug**

The wires in the mains lead are coloured with the following code: blue  $=$  neutral (N), brown  $=$  live (L).

As these colours may not correspond with the colour markings identifying the terminals in your plug, proceed as follows: – Connect the blue wire to the terminal marked N or coloured black.

– Connect the brown wire to the terminal marked L or coloured red.

– Do not connect either wire to the earth terminal in the plug, marked E (or e) or coloured green (or green and yellow).

Before replacing the plug cover, make certain that the cord grip is clamped over the sheath of the lead - not simply over the two wires.

### **Copyright in the U.K.**

Recording and playback of material may require consent. See Copyright Act 1956 and The Performer's Protection Acts 1958 to 1972.

### **ItaliaDICHIARAZIONE DI CONFORMITA'**

Si dichiara che l'apparecchio HTS3100, Philips risponde alle prescrizioni dell'art. 2 comma 1 del D.M. 28 Agosto 1995 n. 548.

Fatto a Eindhoven

Philips Consumer Electronics Philips, Glaslaan 2 5616 JB Eindhoven, The Netherlands

### **Norge**

Typeskilt finnes på apparatens underside.

**Observer: Nettbryteren er sekundert innkoplet. Den innebygde netdelen er derfor ikke frakoplet nettet så lenge apparatet er tilsluttet nettkontakten.**

For å redusere faren for brann eller elektrisk støt, skal apparatet ikke utsettes for regn eller fuktighet.

### ATTENTION!

For Customer Use:

Read carefully the information located at the bottom or rear of your DVD Home Theatre System and enter below the Serial No. Retain this information for future reference.

Model No. HTS3100

Serial No.

### *DK*

*Advarsel: Usynlig laserstråling ved åbning når sikkerhedsafbrydere er ude af funktion. Undgå utsættelse for stråling.*

*Bemærk: Netafbryderen er sekundært indkoblet og ofbryder ikke strømmen fra nettet. Den indbyggede netdel er derfor tilsluttet til lysnettet så længe netstikket sidder i stikkontakten.*

### *S*

### *Klass 1 laseraparat*

*Varning! Om apparaten används på annat sätt än i denna bruksanvisning specifi cerats, kan användaren utsättas för osynlig laserstrålning, som överskrider gränsen för laserklass 1.*

*Observera! Stömbrytaren är sekundärt kopplad och bryter inte strömmen från nätet. Den inbyggda nätdelen är därför ansluten till elnätet så länge stickproppen sitter i vägguttaget.*

### *SF*

### *Luokan 1 laserlaite*

*Varoitus! Laitteen käyttäminen muulla kuin tässä käyttöohjeessa mainitulla tavalla saattaa altistaa käyttäjän turvallisuusluokan 1 ylittävälle näkymättömälle lasersäteilylle. Oikeus muutoksiin varataan. Laite ei saa olla alttiina tippu-ja roiskevedelle.*

*Huom. Toiminnanvalitsin on kytketty toisiopuolelle, eikä se kytke laitetta irti sähköverkosta. Sisäänrakennettu verkko-osa on kytkettynä sähköverkkoon aina silloin, kun pistoke on pistorasiassa.*

### **LASER**

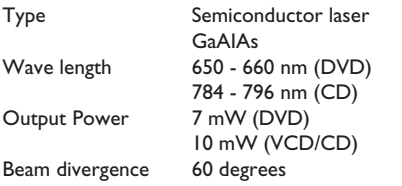

### <u>CAUTION</u>

VISIBLE AND INVISIBLE LASER RADIATION WHEN OPEN AVOID EXPOSURE TO BEAM

### ADVARSEL

SYNLIG OG USYNLIG LASERSTRÅLING VED ÅBNING UNDGÅ UDSÆTTELSE FOR STRÅLING

### VARNING

SYNLIG OCH OSYNLIG LASERSTRÅLNING NÄR DENNA DEL ÄR ÖPPNAD BETRAKTA EJ STRÅLEN

### VARO!

AVATTAESSA OLET ALTTIINA NÄKYVÄLLE JA NÄKYMÄTTÖMÄLLE LASER SÄTEILYLLE. ÄLÄ KATSO SÄTEESEEN

### VORSICHT

SICHTBARE UND UNSICHTBARE LASERSTRAHLUNG WENN ABDECKUNG GEÖFFNET NICHT DEM STRAHL AUSSETSEN

### ATTENTION

RAYONNEMENT LASER VISIBLE ET INVISIBLE EN CAS D'OUVERTURE EXPOSITION DANGEREUSE AU FAISCEAU

**This product complies with the radio interference requirements of the European Community.**

 $\epsilon$ 

**This product complies with the requirements of the following directives and guidelines: 73/23/EEC + 89/336/EEC + 93/68/EEC**

### **Απόρριψη του παλαιού προϊόντος σας** (Ελληνικά)

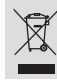

Το προϊόν σας είναι σχεδιασμένο και κατασκευασμένο από υλικά και συστατικά υψηλής ποιότητας, τα οποία μπορούν να ανακυκλωθούν και

να επαναχρησιμοποιμηούν.<br>Όταν σε ένα προϊόν υπάρχει το σύγβολο του τροχοφήρου<br>διαγραμμένου κάδου απορριμμάτων, σημαίνει ότι το προϊόν καλύπτεται από την Ευρωπαϊκή Οδηγία 2002/96/EC.<br>Παρακαλούμε ενημερωθείτε σχετικά με το ξεχωριστό τοπικό σύστημα

συλλογής ηλεκτρικών και ηλεκτρονικών προϊόντων.<br>Παρακαλούμε πράκτε σύμφωνα με τους τοπικούς κανονισμούς και μην απορρίπτετε<br>τα παλαιά προϊόντα σας μαξί με οικιακά απορρύμματα. Η σωστή απήρριψη των παλαιών προϊόντων θα βοηθήσει στην αποτροπή αρνητικών συνεπειών στο περιβάλλον και την ανθρώπινη υγεία.

### **Usuwanie starego produktu** (Polski)

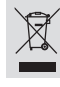

Zakupiony produkt zaprojektowano i wykonano z materiałów najwyższej jakości i komponentów, które podlegają recyklingowi i mogą być ponownie użyte. Jeżeli produkt jest oznaczony powyższym symbolem przekreślonego kosza

na śmiecie, oznacza to że produkt spełnia wymagania Dyrektywy Europejskiej 2002/96/EC

Zaleca się zapoznanie z lokalnym systemem odbioru produktów

Zaleca się dzikarycznych i elektronicznych.<br>Zaleca się działanie zgodnie z lokalnymi przepisami i nie wyrzucenie zużytych produktów<br>do pojemników na odpady gospodarcze. Właściwe usuwanie starych produktów pomoże uniknąć potencjalnych negatywnych konsekwencji oddziaływania na środowisko i zdrowie ludzi.

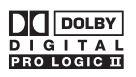

**Manufactured under license from Dolby Laboratories, "Dolby", "Pro Logic" and the double-D symbol are trademarks of Dolby Laboratories.**

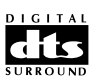

**Manufactured under license from Digital Theater Systems, Inc. U.S. Pat. Noís. 5,451,942; 5,956,674; 5,974,380; 5,978,762; 6,226,616; 6,487,535 and other U.S. and world-wide patents issued and pending. "DTS" and "DTS Digital Surround" are registered trademarks of Digital Theater Systems, Inc. Copyright 1996, 2003 Digital Inc. All Rights Reserved.**

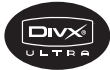

**DivX Ultra Certified products: "DivX, DivX Ultra Certified, and associated logos are trademarks of DivX, Inc. and are used under license.**

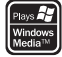

**Microsoft, Windows Media, and the Windows logo are trademarks, or registered trademarks of Microsoft Corporation in the United States and/ or other countries.**

# **Index**

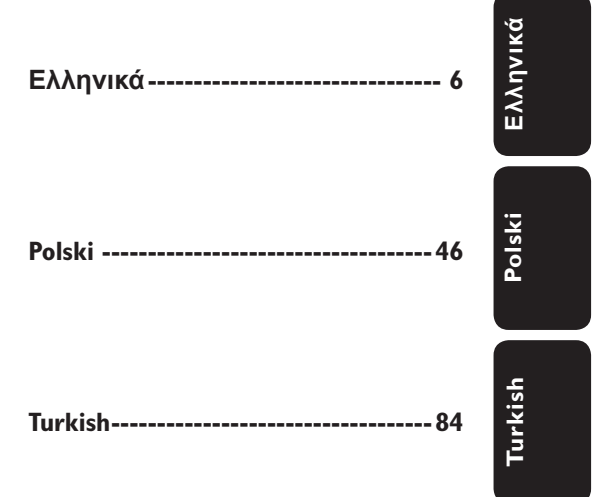

# Πίνακας περιεχομένων

I

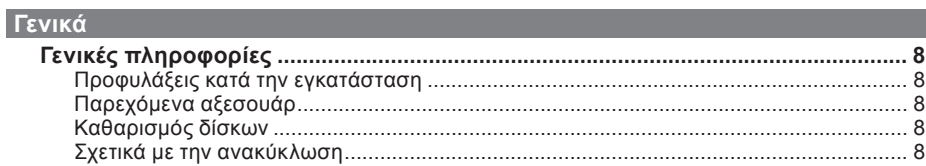

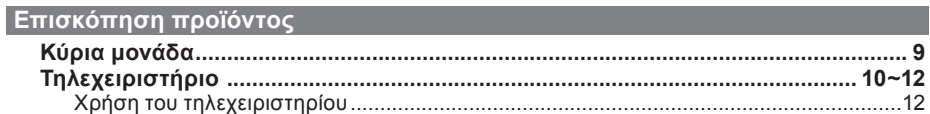

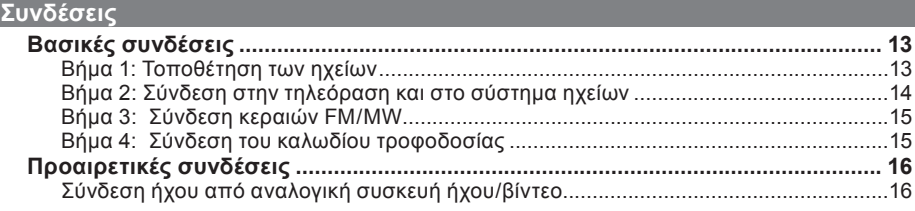

### Βασική ρύθμιση

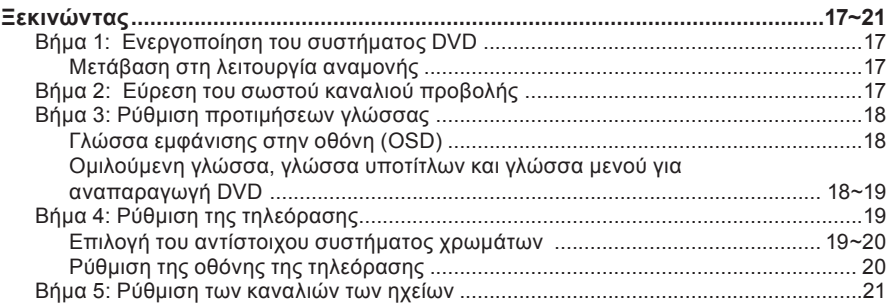

### Αναπαραγωγή δίσκου

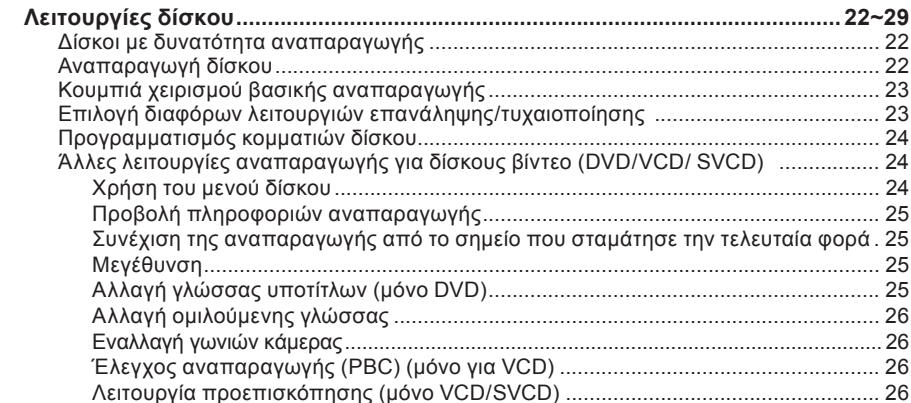

# Πίνακας περιεχομένων

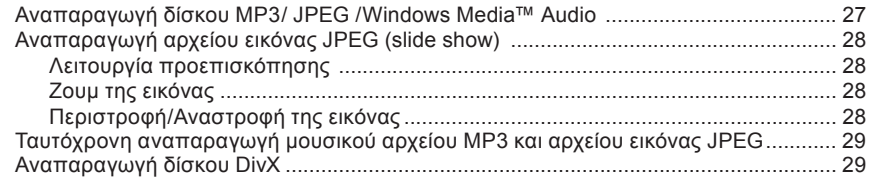

### Επιλογές ρύθμισης

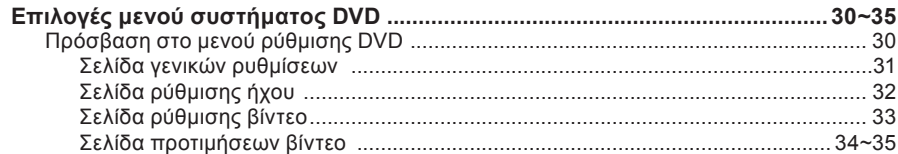

### Συντονισμός ραδιοφώνου

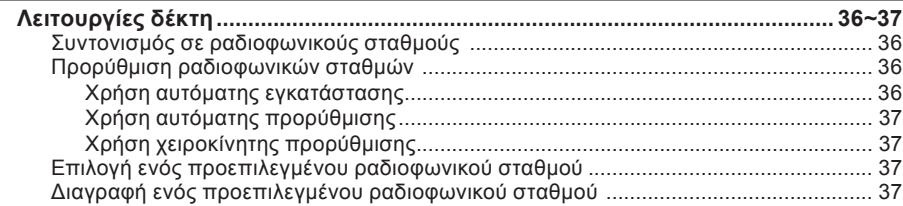

### Άλλα

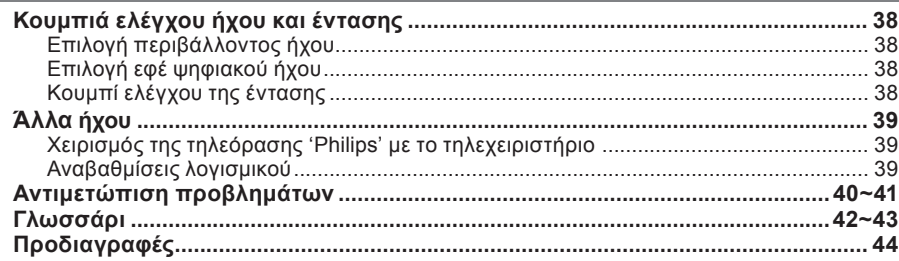

# **Γενικές πληροφορίες**

### **ΠΡΟΣΟΧΗ!**

**Η συσκευή δεν περιέχει εξαρτήματα που μπορούν να επισκευαστούν από το χρήστη. Για τις εργασίες συντήρησης εμπιστευθείτε εξειδικευμένο προσωπικό.**

### **Προφυλάξεις κατά την εγκατάσταση**

### **Εύρεση κατάλληλης θέσης**

– Τοποθετήστε τη συσκευή σε επίπεδη, σκληρή και σταθερή επιφάνεια. Μην τοποθετείτε τη συσκευή πάνω σε χαλί. – Μην τοποθετείτε τη συσκευή πάνω σε άλλο εξοπλισμό <sup>ο</sup> οποίος ενδέχεται να αναπτύξει υψηλή θερμοκρασία (<sup>π</sup>.χ. δέκτη ή ενισχυτή.)

– Μην τοποθετείτε τίποτα πάνω ή κάτω από τη συσκευή (<sup>π</sup>.χ. CD, περιοδικά).

– Τοποθετήστε αυτή τη μονάδα κοντά στην πρίζα AC και σε τέτοια θέση ώστε η πρόσβαση στην πρίζα τροφοδοσίας AC να είναι εύκολη.

### **Χώρος για εξαερισμό**

– Τοποθετήστε τη συσκευή σε θέση με επαρκή αερισμό για να αποτρέψετε τη δημιουργία θερμότητας στο εσωτερικό της συσκευής. Αφήστε απόσταση τουλάχιστον 10 cm (4.5") από το πίσω και το επάνω μέρος της συσκευής και 5 cm (2.3") από δεξιά και αριστερά για να αποτρέψετε την υπερθέρμανσή της.

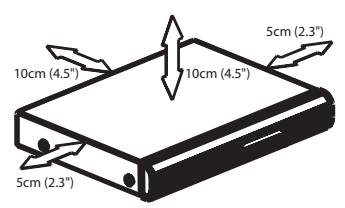

### **Αποφύγετε τις υψηλές θερμοκρασίες, την υγρασία, το νερό και τη σκόνη.**

– Η συσκευή δεν πρέπει να εκτεθεί σε υγρά. – Μην τοποθετείτε πηγές κινδύνου πάνω στη συσκευή (<sup>π</sup>.χ. αντικείμενα που περιέχουν υγρά, αναμμένα κεριά.)

### **Παρεχόμενα αξεσουάρ**

- 1 παθητικό υπογούφερ
- 4 ηχεία δορυφόροι
- 1 κεντρικό ηχείο
- 1 τηλεχειριστήριο με μπαταρίες
- 1 καλώδιο scart
- 1 ενσύρματη κεραία FM
- 1 κεραία MW τύπου loop
- Οδηγός γρήγορης εκκίνησης

### **Καθαρισμός δίσκων**

Ενδέχεται να παρουσιαστούν προβλήματα (πάγωμα εικόνας, διακοπές στον ήχο, παραμορφώσεις στην εικόνα) εάν <sup>ο</sup> δίσκος στο εσωτερικό της συσκευής είναι λερωμένος. Για την αποφυγή τέτοιων προβλημάτων, οι δίσκοι θα πρέπει να καθαρίζονται τακτικά.

Για τον καθαρισμό ενός δίσκου, χρησιμοποιήστε πανί καθαρισμού από μικροφίμπρα και σκουπίστε το δίσκο με κατεύθυνση από το κέντρο προς την περιφέρεια σε ευθεία γραμμή.

### **ΠΡΟΣΟΧΗ!**

Μη χρησιμοποιείτε διαλύτες όπως βενζίνη, διαλυτικά, καθαριστικά του εμπορίου ή αντιστατικά σπρέι που προορίζονται για αναλογικούς δίσκους.

### **Σχετικά με την ανακύκλωση**

Το χαρτί στο οποίο έχουν τυπωθεί οι οδηγίες χρήσης δεν ρυπαίνει το περιβάλλον. Ο παρών ηλεκτρικός εξοπλισμός περιέχει μεγάλο αριθμό υλικών που μπορούν να ανακυκλωθούν. Αν πρόκειται να πετάξετε ένα παλιό μηχάνημα, παρακαλούμε μεταφέρετέ το σε ένα κέντρο ανακύκλωσης. Τηρείτε τους τοπικούς κανονισμούς σχετικά με την απόρριψη υλικών συσκευασίας, εξαντλημένων μπαταριών ή παλιού εξοπλισμού.

# **Κύρια μονάδα**

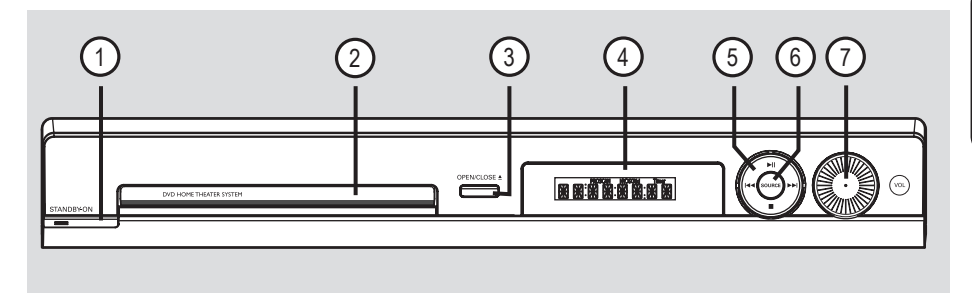

- a 2 **STANDBY ON** (ΕΝΕΡΓΟΠΟΙΗΣΗ ΑΝΑΜΟΝΗΣ)
- Ενεργοποιεί το σύστημα ή απενεργοποιεί τη λειτουργία αναμονής Eco Power.
- b **Θήκη δίσκου**
- **③ OPEN CLOSE ▲**
- Ανοίγει/κλείνει τη θήκη του δίσκου.
- d **Οθόνη ενδείξεων συστήματος**
- e u(PLAY PAUSE) (ΑΝΑΠΑΡΑΓΩΓΗ ΠΑΥΣΗ)
- DISC: ξεκινά/διακόπτει την αναπαραγωγή.
- TUNER (Δέκτης): ξεκινά αυτόματα την εγκατάσταση ραδιοφωνικού σταθμού την πρώτη φορά που θα πραγματοποιήσετε ρύθμιση.

### Ç (STOP) (ΔΙΑΚΟΠΗ)

- Πραγματοποιεί έξοδο από λειτουργία.
- DISC: διακόπτει την αναπαραγωγή.
- TUNER: πατήστε και κρατήστε πατημένο αυτό το κουμπί για να σβήσετε τον τρέχοντα προεπιλεγμένο ραδιοφωνικό σταθμό.

### .**/**>

- DISC: επιλέξτε ένα κομμάτι ή κρατήστε πατημένο αυτό το κουμπί για αναζήτηση προς τα πίσω/εμπρός.
- TUNER (Δέκτης): επιλέγει έναν προεπιλεγμένο ραδιοφωνικό σταθμό.

### f **SOURCE**

- Επιλέγει την αντίστοιχη ενεργή λειτουργία: DISC, TUNER (FM/MW), TV ή AUX.
- g **VOL** (ΕΝΤΑΣΗ)
- Προσαρμόζει το επίπεδο της έντασης.

# **Τηλεχειριστήριο**

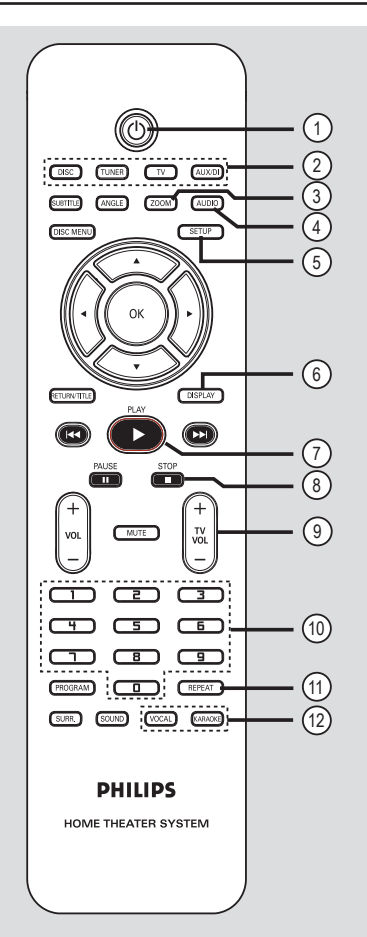

### $\sigma$   $\sigma$

– Απενεργοποιεί τη συσκευή και ενεργοποιεί τη λειτουργία αναμονής Eco Power.

### b **Κουμπιά προέλευσης**

– **DISC**: μεταβαίνει σε λειτουργία DISC (Δίσκος).

**TUNER**: πραγματοποιεί εναλλαγή μεταξύ της ζώνης FM και MW.

**TV**: πραγματοποιεί μετάβαση στη λειτουργία τηλεόρασης.

Η αναπαραγωγή του ήχου της τηλεόρασης θα γίνεται μέσω του συστήματος ηχείων που έχετε συνδέσει.

**AUX/DI**: πραγματοποιεί εναλλαγή στην εξωτερική συσκευή που είναι συνδεδεμένη σε αυτό το σύστημα DVD.

### c **ZOOM**

– Μεγεθύνει μια εικόνα στην τηλεοπτική οθόνη.

### d **AUDIO**

– Επιλέγει μια ομιλούμενη γλώσσα (DVD) ή ένα κανάλι ήχου (CD).

### **(5) SETUP**

– Πραγματοποιεί είσοδο ή έξοδο από το μενού συστήματος.

### f **DISPLAY**

– Εμφανίζει την τρέχουσα κατάσταση ή πληροφορίες για το δίσκο.

### g **PLAY** É

– DISC: ξεκινά την αναπαραγωγή.

### **⑧ STOP**

- Πραγματοποιεί έξοδο από λειτουργία.
- DISC: διακόπτει την αναπαραγωγή.
- DISC: κρατήστε πατημένο αυτό το κουμπί για να ανοίξετε ή να κλείσετε τη θήκη του δίσκου.
- TUNER: κρατήστε πατημένο αυτό το κουμπί για να σβήσετε τον τρέχοντα προεπιλεγμένο ραδιοφωνικό σταθμό.
- $\circ$  TV VOL + -
- Προσαρμόζει την ένταση του ήχου της τηλεόρασης (μόνο τηλεόραση Philips).

### j **Αριθμητικό πληκτρολόγιο (0-9)**

- Εισάγει έναν αριθμό κομματιού/τίτλου του δίσκου.
- Εισάγει έναν αριθμό προεπιλεγμένου ραδιοφωνικού σταθμού.

### k **REPEAT**

– Επιλέγει διάφορες λειτουργίες επανάληψης. Απενεργοποιεί τη λειτουργία επανάληψης.

### l **VOCAL / KARAOKE**

– Δεν λειτουργεί σε αυτό το μοντέλο.

# **Τηλεχειριστήριο (συνέχεια)**

### m **SUBTITLE**

– Επιλέγει μια γλώσσα υποτίτλων.

### n **ANGLE**

– Επιλέξτε μια γωνία κάμερας δίσκου DVD (αν διατίθεται).

### o **DISC MENU**

- Σε DVD, πραγματοποιεί είσοδο ή έξοδο από το μενού με τα περιεχόμενα του δίσκου.
- Σε VCD/SVCD, πραγματοποιεί είσοδο στο συνοπτικό μενού.

### $\circledR$   $\blacktriangle$   $\blacktriangleright$   $\blacktriangle$   $\blacktriangleright$

- DISC: επιλέγει την κατεύθυνση της κίνησης στο μενού.
- TUNER: πατήστε αριστερά ή δεξιά για να πραγματοποιήσετε αναζήτηση της ραδιοφωνικής συχνότητας.
- TUNER: πατήστε πάνω ή κάτω για να ξεκινήσετε την αυτόματη αναζήτηση.

### q **OK**

– Επιβεβαιώνει μια επιλογή.

### **(8) RETURN / TITLE**

- Σε DVD, πραγματοποιεί επιστροφή στο προηγούμενο μενού.
- Μόνο σε έκδοση VCD 2.0. Σε λειτουργία διακοπής, ενεργοποιεί/ απενεργοποιεί τη λειτουργία ελέγχου αναπαραγωγής (PBC). Κατά τη διάρκεια της αναπαραγωγής, εμφανίζει το μενού τίτλου του δίσκου ή πραγματοποιεί επιστροφή στο βασικό μενού.

### s .**/**>

- DISC: κρατήστε πατημένο το συγκεκριμένο κουμπί για να πραγματοποιήσετε γρήγορη αναζήτηση προς τα πίσω και προς τα εμπρός.
- TV: επιλέγει προηγούμενο/επόμενο κανάλι (μόνο τηλεόραση Philips).
- TUNER: πραγματοποιεί επιλογή ενός προεπιλεγμένου ραδιοφωνικού σταθμού.

### **20 PAUSE II**

- DISC: διακόπτει την αναπαραγωγή.
- $(2)$  **VOL**  $+$   $-$
- Προσαρμόζει το επίπεδο της έντασης.

### **(22) MUTE**

– Πραγματοποιεί σίγαση ή επαναφορά της έντασης.

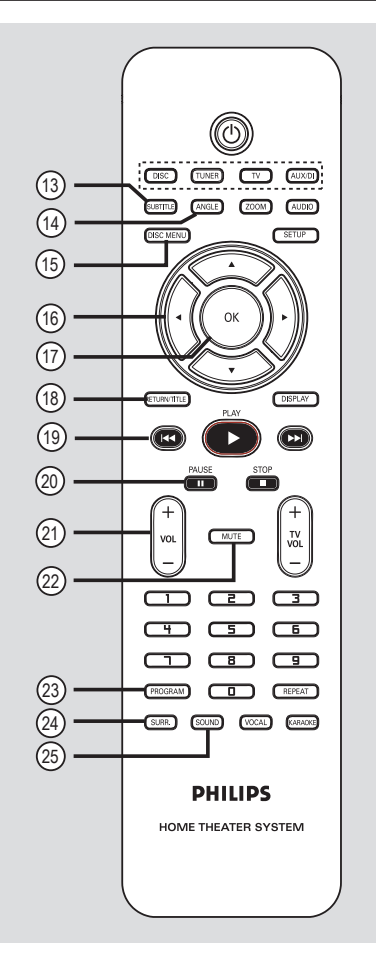

# **Eλληνικά**

### 23 PROGRAM

- DISC: ξεκινά τον προγραμματισμό.
- TUNER: πατήστε και κρατήστε το πατημένο για να ξεκινήσετε αυτόματο/ χειροκίνητο προεπιλεγμένο προγραμματισμό.

### x **SURR.**

– Επιλέγει λειτουργία πολυκαναλικού περιβάλλοντος ήχου ή στερεοφωνικού ήχου.

### y **SOUND**

– Επιλέγει ένα ηχητικό εφέ.

# **Τηλεχειριστήριο (συνέχεια)**

### **Χρήση του τηλεχειριστηρίου**

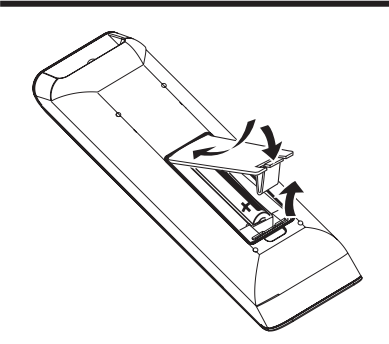

- **Ανοίξτε το διαμέρισμα των μπαταριών.**
- B Τοποθετήστε στο διαμέρισμα δύο μπαταρίες τύπου R03 ή AAA, σύμφωνα με τις ενδείξεις ( $+-$ ).
- C Κλείστε το κάλυμμα.
- D Στρέψτε το τηλεχειριστήριο απευθείας στον αισθητήρα υπερύθρων (IR) στην πρόσοψη του συστήματος DVD.

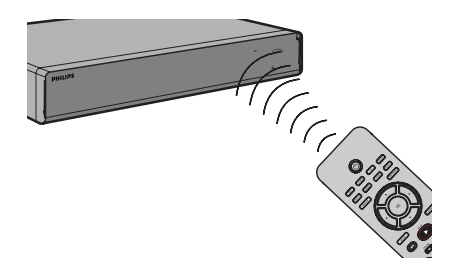

- E Επιλέξτε την πηγή που θέλετε να ελέγξετε πατώντας το κουμπί DISC, TUNER, TV ή AUX/DI στο τηλεχειριστήριο.
- F Επιλέξτε την επιθυμητή λειτουργία (<sup>π</sup>.χ.  $|A|$ ,  $|A|$ ).

### **Προσοχή!**

**– Αφαιρέστε τις μπαταρίες αν έχουν αδειάσει ή αν δεν πρόκειται να χρησιμοποιήσετε το τηλεχειριστήριο για μεγάλο διάστημα.**

**– Μην συνδυάζετε μπαταρίες διαφορετικού τύπου (παλιές με καινούργιες ή μπαταρίες άνθρακα με αλκαλικές κλπ.).**

**– Οι μπαταρίες περιέχουν χημικές ουσίες, το οποίο σημαίνει ότι πρέπει να απορρίπτονται με τον ενδεδειγμένο τρόπο.** 

# **Βασικές συνδέσεις**

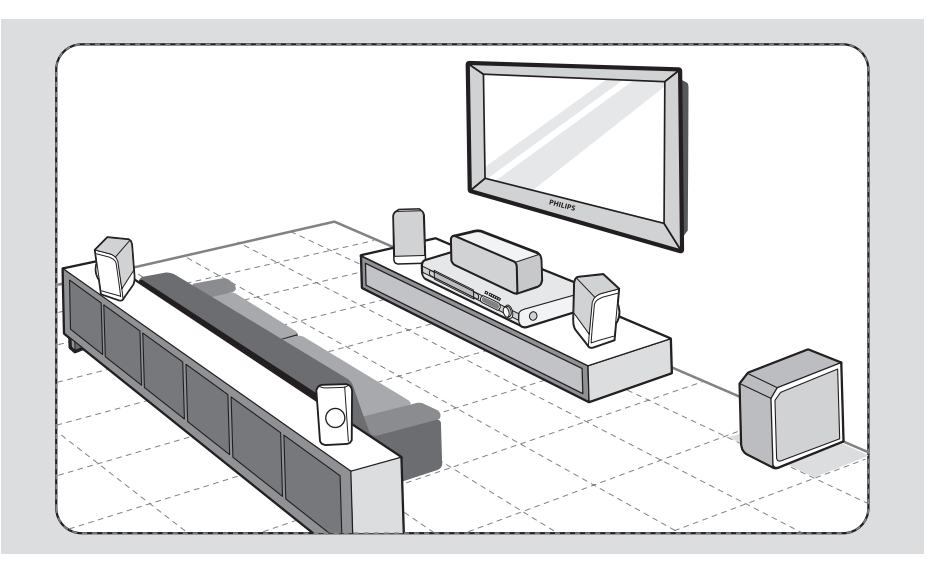

### **Βήμα 1: Τοποθέτηση των ηχείων**

Το σύστημα οικιακού κινηματογράφου Philips Home Theatre System είναι απλό στην εγκατάσταση. Ωστόσο, η σωστή τοποθέτηση του συστήματος είναι σημαντική για τη βέλτιστη δυνατή εμπειρία ήχου.

- **A** Τοποθετήστε τα μπροστινά ηχεία (αριστερό/δεξί) σε ίση απόσταση από την τηλεόραση και σε γωνία περίπου 45 μοιρών σε σχέση με τη θέση ακρόασης.
- B Τοποθετήστε το κεντρικό ηχείο πάνω από την τηλεόραση ή το σύστημα DVD για να καθορίσετε χωρικά τον ήχο του καναλιού.
- C Τοποθετήστε τα πίσω ηχεία σε κανονικό επίπεδο ακρόασης αντικριστά το ένα σε σχέση με το άλλο ή κρεμάστε τα στον τοίχο.
- D Τοποθετήστε το υπογούφερ στη γωνία του δωματίου. Διατηρήστε μια απόσταση τουλάχιστον ενός μέτρου από την τηλεόραση.

*Χρήσιμες συμβουλές:*

*– Το διάγραμμα τοποθέτησης που παρουσιάζεται εδώ αποτελεί απλώς οδηγία που εξασφαλίζει πως η απόδοση του συστήματος θα είναι εκπληκτική. Είναι πιθανό να βρείτε άλλες επιλογές τοποθέτησης που θα είναι καταλληλότερες για τη διαρρύθμιση του δωματίου σας και οι οποίες θα σας παρέχουν τον ήχο που σας αρέσει.*

*– Προς αποφυγή της μαγνητικής παρεμβολής, μην τοποθετείτε <sup>τ</sup><sup>a</sup>μπροστινά ηχεία πολύ κοντά στην τηλεόρασή σας.*

*– Τα πίσω ηχεία φέρουν την ένδειξη REAR LEFT (ΠΙΣΩ ΑΡΙΣΤΕΡΟ) ή REAR RIGHT (ΠΙΣΩ ΔΕΞΙ).*

*– Τα μπροστινά ηχεία φέρουν την ένδειξη FRONT LEFT (ΜΠΡΟΣΤΙΝΟ ΑΡΙΣΤΕΡΟ) ή FRONT RIGHT (ΜΠΡΟΣΤΙΝΟ ΔΕΞΙ).*

*ΣΥΜΒΟΥΛΕΣ:* Προτού πραγματοποιήσετε ή αλλάξετε τις όποιες συνδέσεις, βεβαιωθείτε ότι όλες οι συσκευές έχουν αποσυνδεθεί από την πρίζα.

# **Βασικές συνδέσεις (συνέχεια)**

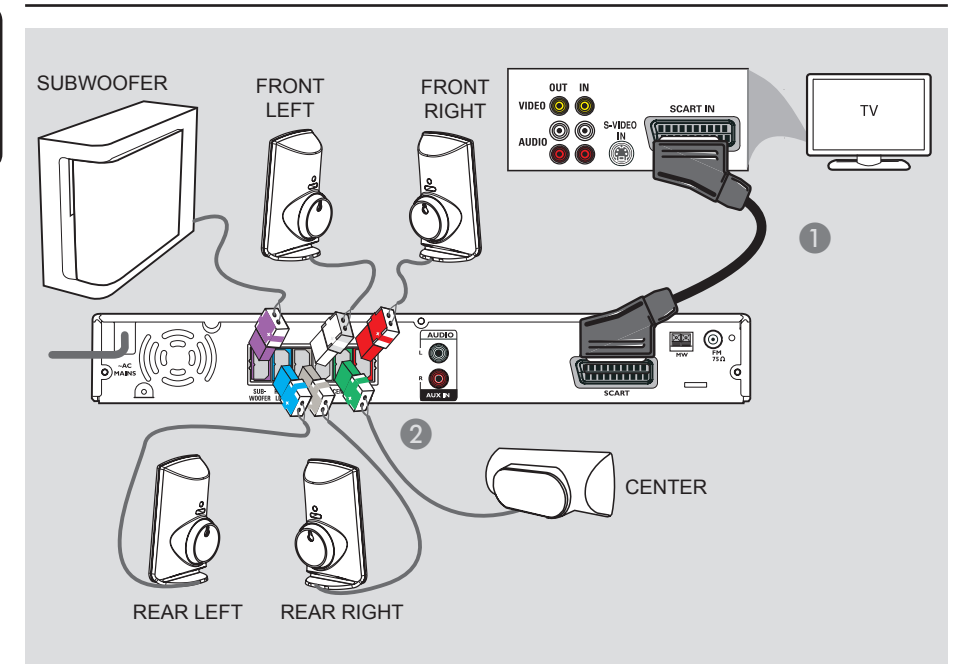

### **Βήμα 2: Σύνδεση στην τηλεόραση και στο σύστημα ηχείων**

### **ΣΗΜΑΝΤΙΚΟ!**

**Συνδέστε τη συσκευή DVD απευθείας στην τηλεόραση.**

- A Χρησιμοποιήστε το καλώδιο scart για να συνδέσετε την υποδοχή **SCART** του συστήματος DVD στην αντίστοιχη υποδοχή εισόδου SCART της τηλεόρασής σας.
- B Συνδέστε τα ηχεία και το υπογούφερ που παρέχονται στις αντίστοιχες υποδοχές ηχείων στο κυρίως σύστημα DVD.

*Χρήσιμες συμβουλές:*

*– Για να αποφύγετε ανεπιθύμητο θόρυβο, μην τοποθετείτε τα πίσω ηχεία πολύ κοντά στο σύστημα DVD, στο τροφοδοτικό AC, στην τηλεόραση ή σε άλλες πηγές ακτινοβολίας.* 

*– Για αναπαραγωγή των τηλεοπτικών καναλιών μέσα από αυτό το σύστημα DVD, πατήστε το κουμπί TV στο τηλεχειριστήριο ενώ παρακολουθείτε κάποιο τηλεοπτικό πρόγραμμα.*

# **Βασικές συνδέσεις (συνέχεια)**

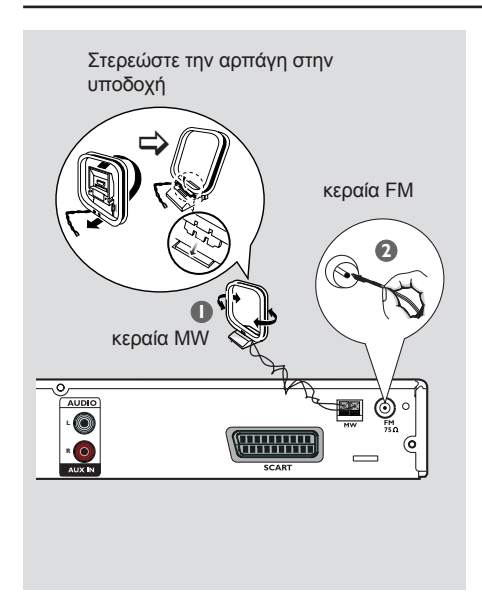

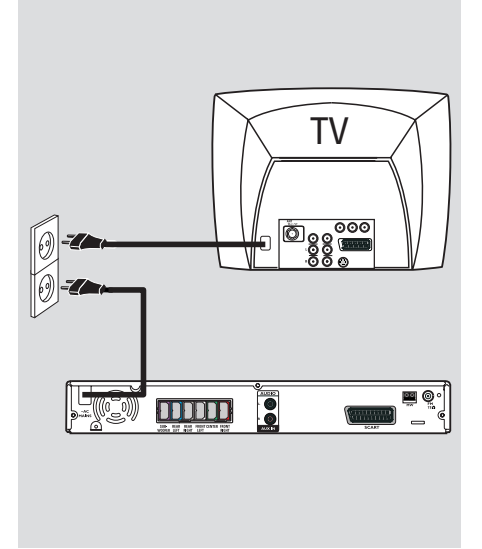

### **Βήμα 3: Σύνδεση κεραιών FM/MW**

- A Συνδέστε την κεραία MW τύπου loop που παρέχεται στην υποδοχή **MW**. Τοποθετήστε την κεραία MW τύπου loop σε ένα ράφι ή προσαρμόστε την σε κάποια βάση ή στον τοίχο.
- B Συνδέστε την κεραία FM που παρέχεται στην υποδοχή **FM**. Προεκτείνετε την κεραία FM και στερεώστε τα άκρα της στον τοίχο.

Για καλύτερη λήψη στερεοφωνικού σήματος FM, συνδέστε μια εξωτερική κεραία FM (δεν παρέχεται).

*Χρήσιμες συμβουλές: – Ρυθμίστε τη θέση της κάθε κεραίας για να έχετε τη βέλτιστη λήψη. – Τοποθετήστε τις κεραίες όσο πιο μακριά γίνεται από την τηλεόραση, το VCR ή άλλη πηγή ακτινοβολίας προς αποφυγή οποιωνδήποτε ανεπιθύμητων παρεμβολών.*

### **Βήμα 4: Σύνδεση του καλωδίου τροφοδοσίας**

### **Αφού τα συνδέσετε όλα σωστά, συνδέστε το καλώδιο τροφοδοσίας AC στην πρίζα.**

Ανάβει η φωτεινή ένδειξη Eco Power στο σύστημα DVD. Ποτέ μην πραγματοποιείτε ή αλλάζετε συνδέσεις όταν η συσκευή είναι ενεργοποιημένη.

### *Χρήσιμες συμβουλές:*

*– Ανατρέξτε στην πινακίδα του τύπου που βρίσκεται στην πίσω ή κάτω πλευρά του προϊόντος για τα αναγνωριστικά και τις ενδείξεις παροχής.*

*ΣΥΜΒΟΥΛΕΣ:* Προτού πραγματοποιήσετε ή αλλάξετε τις όποιες συνδέσεις, βεβαιωθείτε ότι όλες οι συσκευές έχουν αποσυνδεθεί από την πρίζα.

# **Προαιρετικές συνδέσεις**

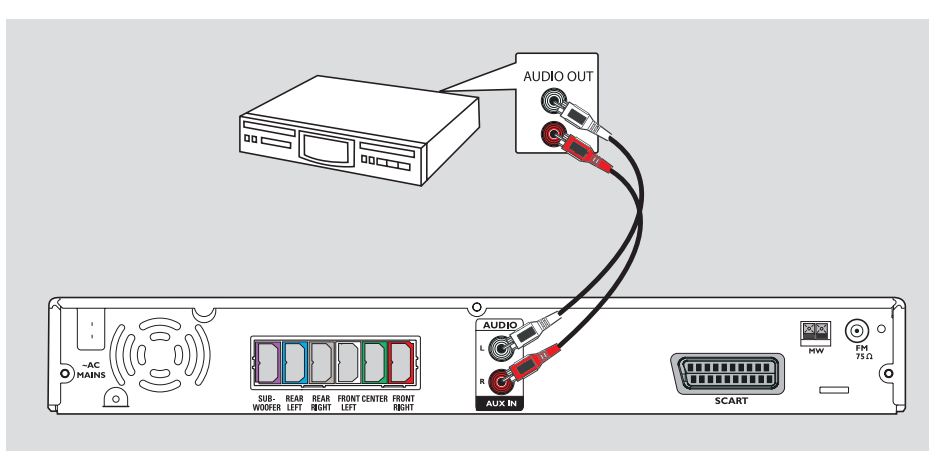

### **Σύνδεση ήχου από αναλογική συσκευή ήχου/βίντεο**

Μπορείτε να συνδέσετε την έξοδο ήχου μιας αναλογικής συσκευής ήχου/βίντεο (<sup>π</sup>.χ. VCR, κουτί σύνδεσης καλωδιακής/δορυφορικού δέκτη ή τηλεόραση) στο ηχοσύστημα οικιακού κινηματογράφου προκειμένου να απολαύσετε πολυκάναλο ήχο surround.

● Χρησιμοποιήστε ένα καλώδιο ήχου (κόκκινο/λευκό - δεν παρέχεται) για να συνδέσετε τις υποδοχές **AUX IN** που βρίσκονται σε αυτό το σύστημα DVD με τις υποδοχές AUDIO OUT κάποιας αναλογικής συσκευής ήχου/βίντεο.

Για να ακούσετε τον ήχο, επιλέξτε **AUX/DI** ως πηγή αναπαραγωγής του ήχου.

*Χρήσιμη συμβουλή:*

*– Για να δείτε την εικόνα της συνδεδεμένης συσκευής βίντεο (<sup>π</sup>.χ. VCR), συνδέστε την υποδοχή VIDEO OUT της συσκευής στην υποδοχή VIDEO IN της τηλεόρασης και επιλέξτε το σωστό κανάλι εισόδου στην τηλεόραση.*

# **Ξεκινώντας**

- **A** Πατήστε **STANDBY ON** ( $'$ ).
- B Πατήστε επανειλημμένα το κουμπί **SOURCE** στον μπροστινό πίνακα για να επιλέξετε:

 $DISC \rightarrow FM \rightarrow MW \rightarrow TV \rightarrow AUX$  $\rightarrow$  DISC ....

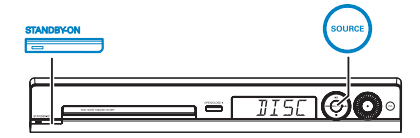

### Διαφορετικά

**• Πατήστε DISC, TUNER, TV ή AUX/DI** στο τηλεχειριστήριο.

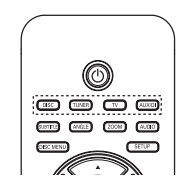

**Μετάβαση στη λειτουργία αναμονής**

Απενεργοποίηση του συστήματος και ενεργοποίηση της λειτουργίας αναμονής Eco Power

**• Πατήστε STANDBY ON** ( $\bigcirc$ ). Î Η οθόνη ενδείξεων θα απενεργοποιηθεί.

### **Eλληνικά Βήμα 1: Ενεργοποίηση του συστήματος DVD Βήμα 2: Εύρεση του σωστού καναλιού προβολής**

### **Προτού ξεκινήσετε…**

Βεβαιωθείτε ότι έχετε ολοκληρώσει τις απαραίτητες συνδέσεις πριν προχωρήσετε.

- A Πατήστε το κουμπί **SOURCE** μέχρι να εμφανιστεί η ένδειξη "DISC" (ΔΙΣΚΟΣ) στην οθόνη ενδείξεων.
- B Ανοίξτε την τηλεόραση και ρυθμίστε τη στο σωστό κανάλι εισόδου βίντεο. Στην τηλεόραση θα πρέπει να εμφανιστεί η μπλε οθόνη φόντου του DVD.

Î Μπορείτε να μεταβείτε στο κανάλι 1 της τηλεόρασής σας και, στη συνέχεια, να πατήσετε το κουμπί αλλαγής καναλιών στο τηλεχειριστήριο της τηλεόρασης μέχρι να εμφανιστεί το κανάλι εισόδου βίντεο.

 $\rightarrow$  Μπορείτε να πατήσετε επανειλημμένα το κουμπί <del>·</del> στο τηλεχειριστήριο της τηλεόρασής σας.

Î Συνήθως το κανάλι αυτό βρίσκεται ανάμεσα στο μεγαλύτερο και το μικρότερο κανάλι και μπορεί να ονομάζεται FRONT, A/V IN, VIDEO. Για περισσότερες λεπτομέρειες, ανατρέξτε στο εγχειρίδιο χρήσης της τηλεόρασής σας.

*ΣΥΜΒΟΥΛΕΣ*: Πατήστε ◀ για να επιστρέψετε στο προηγούμενο στοιχείο μενού. Πατήστε **SYSTEM MENU** για να πραγματοποιήσετε έξοδο από το μενού.

# **Βήμα 3: Ρύθμιση προτιμήσεων**<br>νλώσσας

 επιλογές γλώσσας διαφέρουν ανάλογα με τη χώρα ή την περιοχή σας. Ενδέχεται να μην υπάρχει αντιστοιχία με τις εικόνες που εμφανίζονται στο εγχειρίδιο χρήσης.

### **Γλώσσα εμφάνισης στην οθόνη (OSD)**

Η γλώσσα εμφάνισης στην οθόνη (OSD) για αυτό το σύστημα DVD θα παραμείνει όπως την είχατε ρυθμίσει, ανεξάρτητα από τις αλλαγές που πραγματοποιήσατε στη γλώσσα δίσκου του DVD.

- A Σε λειτουργία 'DISC' (ΔΙΣΚΟΣ), πατήστε **SETUP** στο τηλεχειριστήριο.  $\rightarrow$  Εμφανίζεται η ένδειξη { General Setup **Page** } (Σελίδα γενικών ρυθμίσεων).
- **2** Χρησιμοποιήστε τα πλήκτρα Δ▼ για να επισημάνετε { **OSD Language** } (Γλώσσα εμφάνισης στην οθόνη) και, στη συνέχεια, πατήστε X.

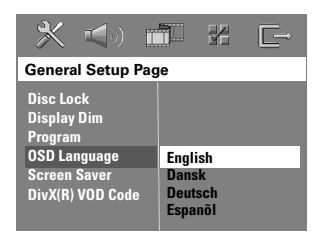

**Θ** Χρησιμοποιήστε τα πλήκτρα Δ $\blacktriangledown$  για να επιλέξετε γλώσσα και πατήστε **OK** για επιβεβαίωση.

**Ομιλούμενη γλώσσα, γλώσσα υποτίτλων και γλώσσα μενού για αναπαραγωγή DVD** 

Μπορείτε να επιλέξετε τις αγαπημένες σας ρυθμίσεις γλώσσας για αναπαραγωγή DVD. Εάν η επιλεγμένη γλώσσα έχει εγγραφεί στον δίσκο DVD, το σύστημα DVD θα αναπαράγει αυτόματα το δίσκο σε αυτή τη γλώσσα. Διαφορετικά, αντί αυτής θα χρησιμοποιηθεί η προεπιλεγμένη γλώσσα του δίσκου.

- A Πατήστε δύο φορές για να σταματήσετε την αναπαραγωγή (εάν εκτελείται) και, στη συνέχεια, πατήστε **SETUP**.
- **2** Πατήστε ► επανειλημμένα για να επιλέξετε { **Preference Page** } (Σελίδα προτιμήσεων).
- **Θ** Χρησιμοποιήστε τα πλήκτρα Δ▼ για να επισημάνετε μία από τις παρακάτω επιλογές και, στη συνέχεια, πατήστε ▶.

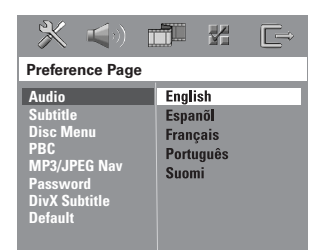

### { **Audio** } (Ήχος)

Επιλέγει την προτιμώμενη ομιλούμενη γλώσσα για την αναπαραγωγή DVD.

{ **Subtitle** } (Υπότιτλοι) Επιλέγει την προτιμώμενη γλώσσα υποτίτλων για την αναπαραγωγή DVD.

{ **Disc Menu** } (Μενού δίσκου) Επιλέγει την προτιμώμενη γλώσσα μενού δίσκου για αναπαραγωγή DVD.

**E**<br> **E** Χρησιμοποιήστε τα πλήκτρα Δ ▼ για να επιλέξετε γλώσσα και πατήστε ΟΚ για **Βήμα 4: Ρύθμιση της**<br>
επιβεβαίωση. **Εάν η γλώσσα που θέλετε δεν είναι στη ΓΙΑΣΙ ΓΙΑΣΙ ΤΗΛΕΟΡΩΠΕ** 

**λίστα, επιλέξτε {Others} (Άλλες).**  Χρησιμοποιήστε το **αριθμητικό πληκτρολόγιο (0-9)** που βρίσκεται στο τηλεχειριστήριο για να εισαγάγετε τον τετραψήφιο κωδικό γλώσσας 'XXXX' (δείτε την τελευταία σελίδα) και πατήστε **OK** για επιβεβαίωση.

**6** Επαναλάβετε τα βήματα  $\otimes$  ~ 4 για άλλες ρυθμίσεις.

*Χρήσιμες συμβουλές:* 

*– Κατά την αναπαραγωγή του DVD, μπορείτε να αλλάξετε την ομιλούμενη γλώσσα και τη γλώσσα υποτίτλων πατώντας τα κουμπιά AUDIO και SUBTITLE στο τηλεχειριστήριο. Ωστόσο, αυτό δεν αλλάζει τις προεπιλεγμένες σας ρυθμίσεις.* 

*– Σε ορισμένα DVD, η αλλαγή της γλώσσας υποτίτλων/ομιλούμενης γλώσσας/γλώσσας μενού μπορεί να γίνει μόνο μέσα από το μενού του δίσκου DVD.* 

### **Βήμα 4: Ρύθμιση της τηλεόρασης**

# **Επιλογή του αντίστοιχου συστήματος χρωμάτων**

Το σύστημα χρωμάτων του συστήματος DVD, του DVD και της τηλεόρασης θα πρέπει να ταιριάζουν. Μόνο τότε θα είναι δυνατή η αναπαραγωγή ενός DVD στο σύστημα αυτό. Προτού αλλάξετε το τηλεοπτικό σύστημα, προσδιορίστε το σύστημα χρωμάτων της τηλεόρασής σας.

- A Σε λειτουργία 'DISC' (ΔΙΣΚΟΣ), πατήστε **SETUP** στο τηλεχειριστήριο.
- **2** Πατήστε επανειλημμένα  $\blacktriangleright$  για να επιλέξετε { **Video Setup Page** } (Σελίδα ρύθμισης βίντεο).
- C Πατήστε <sup>T</sup> για να επισημάνετε { **TV Type** } (Τύπος τηλεόρασης) και, στη συνέχεια, πατήστε **>**.

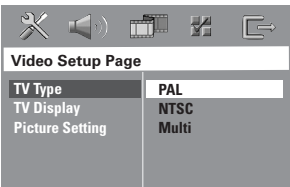

### { **PAL** }

Επιλέξτε το αν η συνδεδεμένη τηλεόραση διαθέτει το έγχρωμο σύστημα PAL. Θα αλλάξει το σήμα βίντεο ενός δίσκου NTSC και θα το μετατρέψει σε μορφή PAL.

### { **NTSC** }

Επιλέξτε το αν η συνδεδεμένη τηλεόραση διαθέτει το έγχρωμο σύστημα NTSC. Θα αλλάξει το σήμα βίντεο ενός δίσκου PAL και θα το μετατρέψει σε μορφή NTSC.

### { **Multi** }

Επιλέξτε το αν η συνδεδεμένη τηλεόραση είναι συμβατή τόσο με NTSC όσο και με PAL (πολυσύστημα). Το φορμά εξόδου θα είναι ανάλογο με το σήμα βίντεο του δίσκου.

*ΣΥΜΒΟΥΛΕΣ:* οι υπογραμμισμένες επιλογές είναι οι προεπιλεγμένες εργοστασιακές ρυθμίσεις. Πατήστε ◀ για να επιστρέψετε στο προηγούμενο στοιχείο μενού. Πατήστε **SETUP** για να πραγματοποιήσετε έξοδο από το μενού.

# **Ξεκινώντας (συνέχεια)**

**λ** Ορίστε μία από τις επιλογές και πατήστε<br>**ΟΚ** για επιβεβαίωση.<br>→ Ακολουθήστε τις οδηγίες που<br>εμφανίζονται στην οθόνη της τηλεόρασης<br>για να επιβεβαιώσετε την επιλογή σας (εάν

έχετε κάνει κάποια).

Î Εάν στην τηλεοπτική οθόνη εμφανιστεί κενή/παραμορφωμένη εικόνα, περιμένετε περίπου 15 δευτερόλεπτα για την αυτόματη επαναφορά.

### **Ρύθμιση της οθόνης της τηλεόρασης**

Ρυθμίστε το λόγο διαστάσεων του συστήματος DVD σύμφωνα με τον τύπο τηλεόρασης που έχετε συνδέσει. Το φορμά που επιλέγετε πρέπει να είναι διαθέσιμο στο δίσκο. Εάν δεν είναι, η ρύθμιση για την οθόνη της τηλεόρασης δεν θα επηρεάσει την εικόνα κατά την αναπαραγωγή.

- A Σε λειτουργία 'DISC' (ΔΙΣΚΟΣ), πατήστε **SETUP** στο τηλεχειριστήριο.
- **2** Πατήστε επανειλημμένα > για να επιλέξετε { **Video Setup Page** } (Σελίδα ρύθμισης βίντεο).
- C Πατήστε <sup>T</sup> για να επισημάνετε { **TV Display** } (Οθόνη τηλεόρασης) και, στη συνέχεια, πατήστε  $\blacktriangleright$ .

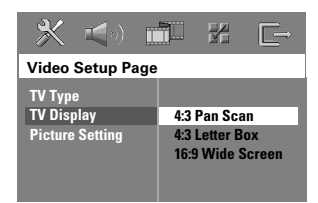

### { **4:3 Pan Scan** }

Επιλέξτε το αν διαθέτετε συμβατική τηλεόραση και θέλετε να περικόπτονται ή να διαμορφώνονται και οι δύο πλευρές της εικόνας,

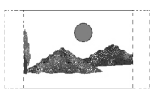

ώστε να χωρά στην οθόνη της τηλεόρασής σας.

### { **4:3 Letter Box** }

Επιλέξτε το αν διαθέτετε συμβατική τηλεόραση. Στην περίπτωση αυτή, θα εμφανιστεί μια ευρεία εικόνα με μαύρες

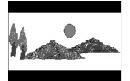

ζώνες στο ανώτερο και κατώτερο τμήμα της τηλεοπτικής οθόνης.

{ **16:9 Wide Screen** } Επιλέξτε το αν διαθέτετε τηλεόραση ευρείας οθόνης.

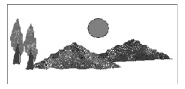

D Ορίστε μία από τις επιλογές και πατήστε **OK** για επιβεβαίωση.

*ΣΥΜΒΟΥΛΕΣ:* οι υπογραμμισμένες επιλογές είναι οι προεπιλεγμένες εργοστασιακές ρυθμίσεις. Πατήστε ◀ για να επιστρέψετε στο προηγούμενο στοιχείο μενού. Πατήστε **SETUP** για να πραγματοποιήσετε έξοδο από το μενού.

# **Ξεκινώντας (συνέχεια)**

καθυστέρησης (μόνο κεντρικά και περιβάλλοντα ηχεία) και το επίπεδο έντασης για μεμονωμένα ηχεία. Αυτές οι προσαρμογές επιτρέπουν τη βελτιστοποίηση του ήχου ανάλογα με το περιβάλλον και τη ρύθμιση.

### **Προτού ξεκινήσετε...**

Για να διακόψετε την αναπαραγωγή του δίσκου πατήστε δύο φορές το κουμπί STOP ή αφαιρέστε το δίσκο από τη θήκη δίσκου. Διαφορετικά, δεν θα έχετε πρόσβαση στις ρυθμίσεις.

- A Σε λειτουργία 'DISC' (ΔΙΣΚΟΣ), πατήστε **SETUP** στο τηλεχειριστήριο.
- 2 Πατήστε επανειλημμένα ▶ για να επιλέξετε { **Audio Setup Page** } (Σελίδα ρύθμισης ήχου).
- C Πατήστε T για να επισημάνετε το στοιχείο { **Speakers Volume** } (Ένταση ήχου ηχείων) και, στη συνέχεια, πατήστε ▶.

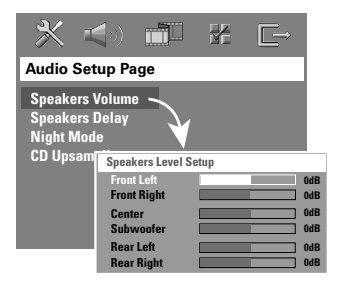

4 Χρησιμοποιήστε τα πλήκτρα < > για να ρυθμίσετε την ένταση ήχου για κάθε ηχείο (-6dB ~ +6dB) και πατήστε **O**K για επιβεβαίωση.

**<sup>E</sup>λληνικά Βήμα 5: Ρύθμιση των καναλιών των ηχείων** Μπορείτε να προσαρμόσετε το χρόνο **■ Χρησιμοποιήστε τα πλήκτρα ▲▼ νια να** επισημάνετε το στοιχείο { Speakers Delay } (Καθυστέρηση ήχου ηχείων) και, στη συνέχεια, πατήστε ▶.

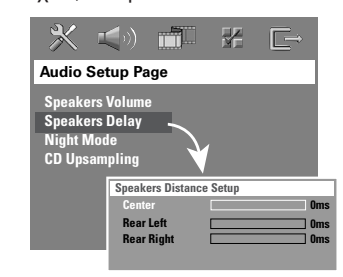

- **6 Χρησιμοποιήστε τα πλήκτρα < ▶ για να** ρυθμίσετε το χρόνο καθυστέρησης (0 ms ~ 15 ms) για το κεντρικό και για τα πίσω ηχεία που ταιριάζει καλύτερα στις προτιμήσεις σας σχετικά με τον ήχο surround.
- G Πατήστε **OK** για επιβεβαίωση.

### *Χρήσιμες συμβουλές:*

*– Η αύξηση/μείωση του χρόνου καθυστέρησης κατά 1ms αντιστοιχεί σε αλλαγή της απόστασης κατά 30 cm.*

*– Χρησιμοποιήστε τις ρυθμίσεις μεγαλύτερης χρονικής καθυστέρησης όταν τα πίσω ηχεία βρίσκονται πιο κοντά στον ακροατή από τα μπροστινά.* 

*– Η δοκιμή ήχου θα αναπαραχθεί αυτόματα για να σας βοηθήσει να κρίνετε το επίπεδο του ήχου κάθε ηχείου.* 

# **Λειτουργίες δίσκου**

### **Δίσκοι με δυνατότητα αναπαραγωγής**

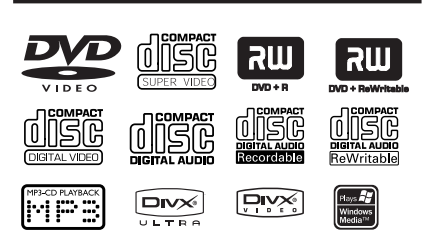

### **Το σύστημα οικιακού κινηματογράφου DVD θα αναπαράγει:**

- Ψηφιακούς πολυλειτουργικούς δίσκους (DVD)
- Video CD (VCD)
- Super Video CD (SVCD)
- DVD+Επανεγγράψιμους δίσκους (DVD+R[W])
- Σύμπυκνους δίσκους ήχου (CD) σε CD-R(W).
- Δίσκους MP3/ Windows Media™ Audio, αρχεία εικόνας (Kodak, JPEG) σε CD-R(W).
	- ISO 9660/Φορμά UDF
	- Υποστηριζόμενη ανάλυση JPEG έως και 3072 x 2048
	- Υποστηριζόμενες συχνότητες δειγματοληψίας: 32 kHz, 44,1 kHz, 48 kHz
	- Υποστηριζόμενοι ρυθμοί bit : 32~256 (kbps), μεταβλητοί ρυθμοί bit (κατά μέσο όρο 128 kbps)
- Αρχεία DivX σε CD-R[W] / DVD+R[W]:
	- DivX 4/3/2005/6, DivX Ultra
	- Υποστηρίζει QPEL (Quarter Pixel)

### **Κωδικοί περιοχών για δίσκους DVD**

Οι δίσκοι και οι συσκευές αναπαραγωγής DVD είναι σχεδιασμένοι με περιορισμούς περιοχών. Πριν από την αναπαραγωγή ενός δίσκου, βεβαιωθείτε ότι <sup>ο</sup> δίσκος ανήκει στην ίδια περιοχή με τη συσκευή σας. Ο κωδικός περιοχής για αυτό το σύστημα DVD εμφανίζεται στο πίσω μέρος.

### **ΣΗΜΑΝΤΙΚΟ!**

**– Αν όταν πατηθεί ένα πλήκτρο, στην οθόνη της τηλεόρασης εμφανιστεί το απαγορευτικό εικονίδιο (ø ή X), αυτό σημαίνει ότι η λειτουργία δεν είναι διαθέσιμη για τον τρέχοντα δίσκο ή την τρέχουσα ώρα.** 

**– Στη θήκη δίσκου μην τοποθετείτε άλλα αντικείμενα εκτός από δίσκους. Κάνοντας κάτι τέτοιο μπορεί να προκληθεί δυσλειτουργία στη συσκευή αναπαραγωγής δίσκων.** 

### **Αναπαραγωγή δίσκου**

- A Πατήστε επανειλημμένα **SOURCE** μέχρι να εμφανιστεί η ένδειξη "DISC" (ΔΙΣΚΟΣ) στον πίνακα ενδείξεων (ή πατήστε **DISC** στο τηλεχειριστήριο).
- B Συντονίστε την τηλεόραση στο κανάλι εισόδου βίντεο του συστήματος DVD ( π.χ. 'EXT', '0', 'AV'). Î Στην τηλεόραση θα πρέπει να εμφανιστεί η μπλε οθόνη φόντου του DVD.
- **<sup>3</sup>** Πατήστε **OPEN CLOSE** <sup>Δ</sup> για να ανοίξετε τη θήκη δίσκου και να τοποθετήσετε ένα δίσκο και, στη συνέχεια, πατήστε ξανά το ίδιο κουμπί για να κλείσετε τη θήκη δίσκου. Î Βεβαιωθείτε ότι η ετικέτα του δίσκου είναι στραμμένη προς τα πάνω. Για δίσκους διπλής όψεως, τοποθετήστε την πλευρά που θέλετε να αναπαραγάγετε στραμμένη προς τα πάνω.
- Μπορείτε επίσης να κρατήσετε πατημένο το κουμπί **STOP** στο τηλεχειριστήριο για να ανοίξετε και να κλείσετε τη θήκη του δίσκου.
- D <sup>Η</sup> αναπαραγωγή θα ξεκινήσει αυτόματα. Î Για περισσότερες επιλογές αναπαραγωγής και λειτουργίες, δείτε τις σελίδες που ακολουθούν.

### *Χρήσιμες συμβουλές:*

*– Αν αντιμετωπίζετε προβλήματα κατά την αναπαραγωγή ενός συγκεκριμένου δίσκου, αφαιρέστε τον και δοκιμάστε κάποιον άλλο δίσκο. Εσφαλμένα διαμορφωμένοι δίσκοι δεν θα αναπαραχθούν σε αυτό το σύστημα DVD.* 

*ΣΥΜΒΟΥΛΕΣ:* Δεν είναι δυνατή η αναπαραγωγή ορισμένων δίσκων στη συγκεκριμένη συσκευή εγγραφής DVD λόγω της διαμόρφωσης και των χαρακτηριστικών του δίσκου, ή λόγω της κατάστασης του λογισμικού εγγραφής και συγγραφής που χρησιμοποιήθηκε.

### **Κουμπιά χειρισμού βασικής αναπαραγωγής**

### **Παύση αναπαραγωγής**

 $\bullet$  Κατά τη διάρκεια της αναπαραγωγής, πατήστε ▶ΙΙ (ΑΝΑΠΑΡΑΓΩΓΗ ΠΑΥΣΗ ) ή **ΙΙ** στο τηλεχειριστήριο.  $\Rightarrow$  Σε λειτουργία παύσης, μπορείτε να πατήσετε επανειλημμένα το Å για να εμφανίσετε την επόμενη ακίνητη εικόνα (μόνο κατά την αναπαραγωγή βίντεο).  $\Rightarrow$  Για να συνεχίσετε την αναπαραγωγή, πατήστε ▶ΙΙ ξανά (ή **PLAY ▶** στο τηλεχειριστήριο).

### **Επιλογή άλλου κομματιού/κεφαλαίου**

• Πατήστε Η (ΠΡΟΗΓ / ΕΠΟΜ) ή χρησιμοποιήστε το **αριθμητικό πληκτρολόγιο (0-9)** για να εισαγάγετε αριθμό κομματιού/κεφαλαίου.  $\Rightarrow$  Εάν είναι ενεργοποιημένη η λειτουργία επανάληψης κομματιού, πατήστε **I<del><I</del>**  ξανά για επανάληψη του ίδιου κομματιού/ κεφαλαίου.

### **Αναζήτηση προς τα πίσω/προς τα εμπρός**

● Πατήστε και κρατήστε πατημένο το  $H = I$  (ΠΡΟΗΓ / ΕΠΟΜ).  $\Rightarrow$  Κατά τη διάρκεια της αναζήτησης, πατήστε Ι◀◀/ ▶▶Ι επανειλημμένα για να μειώσετε/αυξήσετε την ταχύτητα αναζήτησης.

 $\rightarrow$  Για συνέχιση της κανονικής αναπαραγωγής, πατήστε **▶Ⅱ** (ή **PLAY ▶** στο τηλεχειριστήριο).

### **Διακοπή αναπαραγωγής**

 $\bullet$  Πατήστε  $\blacksquare$ .

*Χρήσιμη συμβουλή:*

*– Αυτό είναι ένα χαρακτηριστικό εξοικονόμησης ενέργειας, το σύστημα πραγματοποιεί αυτόματη μετάβαση σε κατάσταση αναμονής, αν δεν πατήσετε κανένα πλήκτρο για 30 λεπτά μετά τη διακοπή της αναπαραγωγής ενός δίσκου.*

### **Επιλογή διαφόρων λειτουργιών επανάληψης/τυχαιοποίησης**

 $\bullet$  Κατά την αναπαραγωγή ενός δίσκου, πατήστε επανειλημμένα **REPEAT** στο τηλεχειριστήριο για να επιλέξετε μια λειτουργία επανάληψης της αναπαραγωγής.

### DVD

- RPT ONE (επανάληψη κεφαλαίου)
- RPT TT (επανάληψη τίτλου)
	- SHUFFLE (τυχαία αναπαραγωγή)
	- RPT SHF (επανάληψη τυχαίας αναπαραγωγής)
	- RPT OFF (έξοδος από λειτουργία επανάληψης)

### VCD/SVCD/CD

- RPT ONE (επανάληψη κομματιού)
- RPT ALL (επανάληψη δίσκου)
	- SHUFFLE (τυχαία αναπαραγωγή)
	- RPT SHF (επανάληψη τυχαίας αναπαραγωγής)
	- RPT OFF (έξοδος από λειτουργία επανάληψης)

### MP3/DivX/Windows Media™ Audio

- RPT ONE (επανάληψη κομματιού)
- RPT ALL/FLD (επανάληψη φακέλου)
- SHUFFLE (τυχαία αναπαραγωγή)
- RPT OFF (έξοδος από λειτουργία επανάληψης)

### *Χρήσιμη συμβουλή:*

*– Η επανάληψη της αναπαραγωγής δεν είναι διαθέσιμη για VCD όταν η λειτουργία PBC είναι ενεργοποιημένη.* 

# **λληνικά Προγραμματισμός κομματιών δίσκου** (όχι για CD/MP3 εικόνων)

Μπορείτε να επιλέξετε τη σειρά αναπαραγωγής των περιεχομένων του δίσκου προγραμματίζοντας τη σειρά αναπαραγωγής των κομματιών.

A Πατήστε **PROGRAM** στο τηλεχειριστήριο. Î Εμφανίζεται το μενού προγραμματισμού.

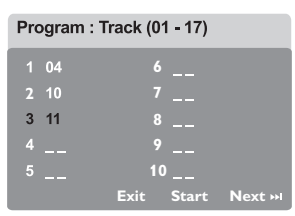

- B Χρησιμοποιήστε το **αριθμητικό πληκτρολόγιο (0-9)** για να εισαγάγετε έναν έγκυρο αριθμό κομματιού/κεφαλαίου.
- **Θ** Χρησιμοποιήστε τα πλήκτρα Δ**V** < > για να μετακινήσετε τον κέρσορα στην επόμενη θέση.
- Εάν τα κομμάτια του προγράμματος ξεπερνούν τα δέκα, επιλέξτε { **Next** } (Επόμενο) στην οθόνη και πατήστε **OK** (ή πατήστε>στο τηλεχειριστήριο) για να αποκτήσετε πρόσβαση στην επόμενη σελίδα προγραμματισμού.
- z Για να αφαιρέσετε το κομμάτι/κεφάλαιο από το μενού προγραμματισμού, επιλέξτε το κομμάτι/ κεφάλαιο και πατήστε **OK**.
- D Όταν ολοκληρώσετε, επιλέξτε { **Start** } (Έναρξη) στην οθόνη και πατήστε **OK** για έναρξη της αναπαραγωγής. Î Η αναπαραγωγή θα ξεκινήσει από το επιλεγμένο κομμάτι σύμφωνα με την προγραμματισμένη σειρά.
- E Για έξοδο από το μενού προγράμματος, επιλέξτε { **Exit** } (Έξοδος) στο μενού και πατήστε **OK**.

### **Άλλες λειτουργίες αναπαραγωγής για δίσκους βίντεο (DVD/VCD/ SVCD)**

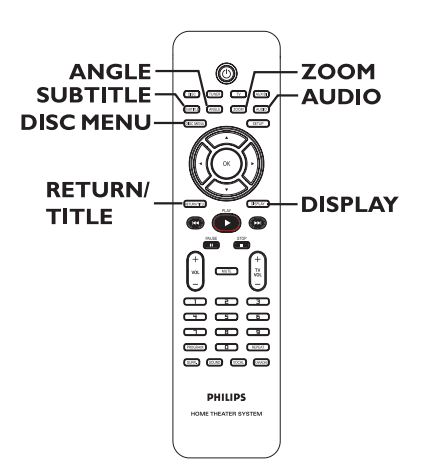

### **Χρήση του μενού δίσκου**

Ανάλογα με τη μορφή του δίσκου, ένα μενού ενδέχεται να εμφανιστεί στην οθόνη της τηλεόρασης με την τοποθέτηση του δίσκου.

### **Για να επιλέξετε μια λειτουργία ή ένα στοιχείο αναπαραγωγής**

 $\bullet$ Xρησιμοποιήστε τα πλήκτρα ◀▶▲▼ ή το **αριθμητικό πληκτρολόγιο (0-9)** στο τηλεχειριστήριο και στη συνέχεια πατήστε **OK** για έναρξη της αναπαραγωγής.

### **Για να αποκτήσετε πρόσβαση ή να καταργήσετε το μενού**

 $\bullet$ Πατήστε **DISC MENU** στο τηλεχειριστήριο.

**ΕΙροβολή πληροφοριών**<br>10 αναπαραγωγής<br>**Το σύστημα DVD μπορεί να εμφανίσει τις πληροφορίες αναπαραγωγής του δίσκου<br>12 φορά<br>(για παράδειγμα, τίτλο ή αριθμό κεφαλαίου, Αυτό το σύστημα DVD μπορεί να συνεχίσει<br>(για παράδειγμα** χρόνο αναπαραγωγής που παρήλθε, ομιλούμενη γλώσσα/γλώσσα υποτίτλων), καθώς και ορισμένες λειτουργίες που μπορούν να εκτελεστούν χωρίς διακοπή της αναπαραγωγής του δίσκου.

### **A** Κατά τη διάρκεια της αναπαραγωγής, πατήστε **DISPLAY**.

Î Στην οθόνη της τηλεόρασης εμφανίζεται μια λίστα με τις διαθέσιμες πληροφορίες για το δίσκο.

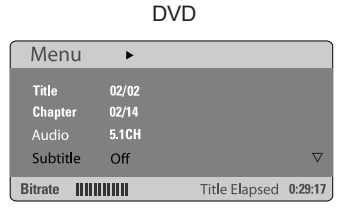

### VCD/SVCD

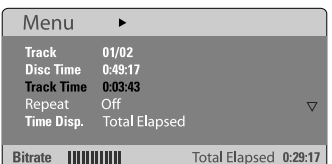

- **2** Χρησιμοποιήστε τα πλήκτρα Δ▼ για να προβάλετε τις πληροφορίες και πατήστε **OK**  για πρόσβαση.
- C Χρησιμοποιήστε το **αριθμητικό πληκτρολόγιο (0-9)** για να εισαγάγετε τον αριθμό/ώρα ή τα πλήκτρα Δ▼ για να επιλέξετε και κατόπιν πατήστε **OK** για επιβεβαίωση.

Î Η ώρα της αναπαραγωγής θα αλλάξει ανάλογα με το χρόνο ή τον τίτλο/κεφάλαιο/ κομμάτι που έχετε επιλέξει.

**Συνέχιση της αναπαραγωγής από το σημείο που σταμάτησε την τελευταία φορά**

Αυτό το σύστημα DVD μπορεί να συνεχίσει την αναπαραγωγή δίσκου από το σημείο που σταμάτησε (δυνατό μόνο για τους 10 τελευταίους δίσκους που εγγράφηκαν χωρίς μενού).

- **A** Τοποθετήστε έναν από τους τελευταίους 10 δίσκους που αναπαράχθηκαν
- B Όταν στην οθόνη ενδείξεων εμφανιστεί το μήνυμα "LOADING" (ΦΟΡΤΩΣΗ), πατήστε AΝΑΠΑΡΑΓΩΓΗ (**PLAY** ▶) (ή ▶II) για να ξεκινήσει η αναπαραγωγή από το σημείο που σταμάτησε την τελευταία φορά.

### **Για να ακυρώσετε τη λειτουργία συνέχισης.**

 $\bullet$ Πατήστε δύο φορές (ΔΙΑΚΟΠΗ).

### **Μεγέθυνση**

Η λειτουργία αυτή επιτρέπει τη μεγέθυνση της εικόνας στην οθόνη της τηλεόρασης και την περιήγησή σας στη μεγεθυσμένη εικόνα.

A Κατά τη διάρκεια της αναπαραγωγής, πατήστε επανειλημμένα **ZOOM** για να επιλέξετε ένα διαφορετικό συντελεστή μεγέθυνσης.

 $\rightarrow$  Χρησιμοποιήστε τα πλήκτρα < $\rightarrow$  Δ $\blacktriangledown$ για να περιηγηθείτε στη ζουμαρισμένη εικόνα.

Î Η αναπαραγωγή θα συνεχιστεί.

B Πατήστε επανειλημμένα **ZOOM** για να επιστρέψετε στο αρχικό μέγεθος.

### **Αλλαγή γλώσσας υποτίτλων (μόνο DVD)**

Η λειτουργία αυτή υποστηρίζεται μόνο σε DVD με πολλαπλές γλώσσες υποτίτλων. Μπορείτε να επιλέξετε την επιθυμητή γλώσσα κατά την αναπαραγωγή ενός DVD.

 $\bullet$  Πατήστε επανειλημμένα **SUBTITLE** για να επιλέξετε διαφορετικές γλώσσες υποτίτλων.

**ΙΧ**<br><u>Χ</u><br>Αλλαγή ομιλούμενης γλώσσας<br>Σ Δλ DVD με πολλαπλές ομιλούμενες γλώ<br>Δλ<br>Μπορείτε να επιλέξετε την επιθυμητή Η λειτουργία αυτή υποστηρίζεται μόνο σε DVD με πολλαπλές ομιλούμενες γλώσσες. Μπορείτε να επιλέξετε την επιθυμητή γλώσσα κατά την αναπαραγωγή του DVD.

- $\bullet$  Πατήστε **AUDIO** επανειλημμένα για να επιλέξετε τις διαθέσιμες ομιλούμενες γλώσσες.
- **Για VCD αλλαγή του καναλιού ήχου ■ Πατήστε AUDIO** επανειλημμένα για να επιλέξετε τα διαθέσιμα κανάλια ήχου που παρέχονται από το δίσκο (STEREO, MONO LEFT, MONO RIGHT ή MIX MONO).

### **Εναλλαγή γωνιών κάμερας**

Η επιλογή αυτή είναι διαθέσιμη μόνο σε DVD που περιέχουν ακολουθίες που έχουν εγγραφεί από διαφορετικές γωνίες κάμερας. Αυτό σας επιτρέπει να δείτε την εικόνα από διαφορετικές γωνίες.

z Πατήστε **ANGLE** επανειλημμένα για να επιλέξετε τις διαθέσιμες επιλογές για τη γωνία κάμερας.

### **Έλεγχος αναπαραγωγής (PBC) (μόνο για VCD)**

Η λειτουργία PBC (Έλεγχος αναπαραγωγής) σάς επιτρέπει να αναπαραγάγετε Video CD με διαδραστικό τρόπο, ακολουθώντας το μενού στην οθόνη. Μπορείτε, επίσης, να έχετε πρόσβαση στη λειτουργία αυτή μέσω του μενού 'Preference Page'.

### **Για VCD με δυνατότητα ελέγχου αναπαραγωγής (PBC) (μόνο έκδοση 2.0)**

- $\bullet$  Όταν διακοπεί η αναπαραγωγή, πατήστε το **RETURN/TITLE** για να ενεργοποιήσετε ή να απενεργοποιήσετε τη λειτουργία PBC.
- **Κατά τη διάρκεια της αναπαραγωγής,** πατήστε **RETURN/TITLE** για να επιστρέψετε στο μενού τίτλου του δίσκου ή στο βασικό μενού.

### **Λειτουργία προεπισκόπησης (μόνο VCD/SVCD)**

Η λειτουργία αυτή επιτρέπει την προεπισκόπηση των περιεχομένων VCD/ **SVCD** 

### A Πατήστε **DISC MENU**.

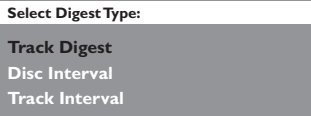

**2** Χρησιμοποιήστε τα πλήκτρα Δ▼ για να ενεργοποιήσετε μία από τις παρακάτω επιλογές και πατήστε **OK**.

{ **Track Digest** } (Σύνοψη κομματιών) Προβάλετε κάθε φορά έξι διαφορετικά κομμάτια σε μία οθόνη. Σας επιτρέπει να ρίξετε μια γρήγορη ματιά σε όλα τα κομμάτια του δίσκου. Η επιλογή αυτή είναι διαθέσιμη μόνο κατά τη διάρκεια της αναπαραγωγής.

{ **Disc Interval** } (Τμήματα δίσκου) Προβάλετε ολόκληρο το δίσκο σε έξι μικρογραφίες. Διαιρεί τα περιεχόμενα του δίσκου σε έξι ισόχρονα τμήματα και τα εμφανίζει σε μία οθόνη.

{ **Track Interval** } (Τμήματα κομματιού) Προβάλετε το περιεχόμενο ενός μεμονωμένου κομματιού σε έξι μικρογραφίες. Διαιρεί τα περιεχόμενα ενός μεμονωμένου κομματιού σε έξι ισόχρονα τμήματα και τα εμφανίζει σε μία οθόνη.

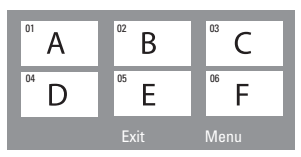

- $\bullet$  Για να προχωρήσετε στην προηγούμενη ή στην επόμενη σελίδα, πατήστε Ι◀◀ / ▶▶I.
- $\bullet$  Για να επιστρέψετε στο βασικό μενού, επιλέξτε { **Menu** } (Μενού) στην οθόνη και πατήστε **OK**.
- $\bullet$  Πατήστε **OK** στην επιλεγμένη μικρογραφία για να ξεκινήσετε την αναπαραγωγή από εκείνο το σημείο.
- C Για να πραγματοποιήσετε έξοδο από το μενού προεπισκόπησης, επιλέξτε { **Exit** } (Έξοδος) στην οθόνη και πατήστε **OK**.

### **Αναπαραγωγή δίσκου MP3/ JPEG /Windows Media™ Audio**

Αυτό το σύστημα DVD μπορεί να αναπαράγει τα περισσότερα από τα αρχεία MP3, JPEG και Windows Media™ Audio που έχουν εγγραφεί σε δίσκο CD-R/RW σε εμπορικό CD.

### **Προτού ξεκινήσετε…**

Πρέπει να έχετε ανοικτή την τηλεόρασή σας και να την έχετε ρυθμίσει στο σωστό κανάλι εισόδου βίντεο. (Δείτε την ενότητα "Εύρεση του σωστού καναλιού προβολής").

### A Εισαγάγετε ένα δίσκο.

 $\Rightarrow$  Ο χρόνος ανάγνωσης του δίσκου μπορεί να υπερβαίνει τα 30 δευτερόλεπτα λόγω της περιπλοκότητας της διαμόρφωσης του καταλόγου/αρχείου.

Î Στην οθόνη της τηλεόρασης εμφανίζεται το μενού δίσκου.

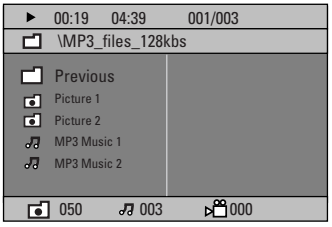

- B Εάν το βασικό μενού δίσκου περιέχει πολλούς φακέλους, χρησιμοποιήστε τα πλήκτρα Δ $\blacktriangledown$  για να επιλέξετε τον φάκελο που θέλετε και πατήστε **OK** για να ανοίξετε τον φάκελο.
- **Θ** Χρησιμοποιήστε τα πλήκτρα Δ▼ για να επιλέξετε ένα κομμάτι/αρχείο και πατήστε **OK** για να ξεκινήσει η αναπαραγωγή. Î Η αναπαραγωγή θα ξεκινήσει από το επιλεγμένο αρχείο και θα συνεχιστεί μέχρι το τέλος του φακέλου.

Κατά τη διάρκεια της αναπαραγωγής μπορείτε να

- $\bullet$  Πατήσετε./ >για να επιλέξετε άλλο κομμάτι ή αρχείο στον τρέχοντα φάκελο.
- $\bullet$  Πατήσετε και να κρατήσετε πατημένο το ./ >για γρήγορη αναζήτηση σε μουσικό κομμάτι προς τα πίσω/εμπρός.
- Για να επιλέξετε άλλο φάκελο από τον τρέχοντα δίσκο, πατήστε  $\blacktriangle$  για να επιστρέψετε στο αρχικό μενού και κατόπιν χρησιμοποιήστε τα πλήκτρα Δ▼ για να επιλέξετε και πατήστε **OK** για επιβεβαίωση.
- $\bullet$  Πατήστε επανειλημμένα **REPEAT** για πρόσβαση σε διάφορες λειτουργίες αναπαραγωγής.
- 4) Για να σταματήσετε την αναπαραγωγή, πατήστε .

*Χρήσιμη συμβουλή:*

*– Για να παραληφθεί το μενού φακέλων κατά τη φόρτωση δίσκου MP3/JPEG, ορίστε τη ρύθμιση MP3/JPEG NAV στο 'Preference Setup Page' (Σελίδα προτιμήσεων βίντεο) σε { Without Menu } (Χωρίς μενού).*

### **Αναπαραγωγή αρχείου εικόνας JPEG (slide show)**

### **Προτού ξεκινήσετε …**

Πρέπει να έχετε ανοικτή την τηλεόρασή σας στο σωστό κανάλι εισόδου βίντεο. Δείτε την ενότητα "Εύρεση του σωστού καναλιού προβολής".

 $\bullet$  Τοποθετήστε ένα δίσκο εικόνων (CD εικόνων Kodak, JPEG).  $\Rightarrow$  Για δίσκο Kodak, η παρουσίαση θα ξεκινήσει αυτόματα.  $\blacktriangleright$  Για δίσκο JPEG, το μενού εικόνων θα

εμφανιστεί στην τηλεόραση. Πατήστε **PLAY ▶ (ΑΝΑΠΑΡΑΓΩΓΗ) (ή ▶Ⅱ) για να** ξεκινήσει η αναπαραγωγή της παρουσίασης.

### **Λειτουργία προεπισκόπησης**

A Κατά τη διάρκεια της αναπαραγωγής, πατήστε .

Î 12 μικρογραφίες θα εμφανιστούν στην τηλεόραση.

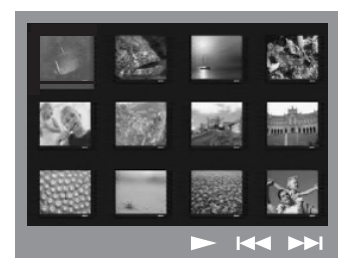

- **2** Πατήστε **144/ >>Ι** για να εμφανίσετε τις άλλες εικόνες στην προηγούμενη/επόμενη σελίδα.
- **6** Χρησιμοποιήστε τα πλήκτρα <**IEA** Via να επισημάνετε μία από τις εικόνες και πατήστε **OK** για έναρξη της αναπαραγωγής.
- D Πατήστε **DISC MENU** για να επιστρέψετε στο μενού του CD εικόνων.

### **Ζουμ της εικόνας**

- A Κατά τη διάρκεια της αναπαραγωγής, πατήστε επανειλημμένα **ZOOM** για να επιλέξετε ένα διαφορετικό συντελεστή μεγέθυνσης.
- **2** Χρησιμοποιήστε τα πλήκτρα <**▶▲▼** για αποκτήσετε πανοραμική άποψη της ζουμαρισμένης εικόνας.

*Χρήσιμη συμβουλή: – Η λειτουργία αυτή δεν ισχύει σε δίσκους DivX.*

### **Περιστροφή/Αναστροφή της εικόνας**

- $\bullet$  Κατά τη διάρκεια της αναπαραγωγής, χρησιμοποιήστε τα πλήκτρα **E A V** για περιστροφή/αναστροφή της εικόνας στην τηλεόραση.
	- S : αναστρέψτε την εικόνα κατακόρυφα
	- ▼: αναστρέψτε την εικόνα οριζόντια
	- W : περιστρέψτε την εικόνα αριστερόστροφα
	- X : περιστρέψτε την εικόνα δεξιόστροφα

### **Υποστηριζόμενο φορμά αρχείου:**

– Η επέκταση του αρχείου πρέπει να είναι

'\*.JPG' και όχι '\*.JPEG'.

 Μπορεί να εμφανίσει μόνο ακίνητες εικόνες DCF ή εικόνες JPEG <sup>π</sup>.χ. TIFF. Δεν μπορεί να αναπαραγάγει κινούμενες εικόνες, Motion JPEG, προοδευτικό JPEG και άλλα φορμά, ή εικόνες σε άλλα φορμά εκτός του JPEG, ή εικόνες που συνδέονται με ήχο.

 Το σύστημα DVD μπορεί να χρειαστεί περισσότερο χρόνο για να εμφανίσει τα περιεχόμενα του δίσκου στην τηλεόραση σε περίπτωση που σε έναν δίσκο έχει συμπιεστεί μεγάλος αριθμός τραγουδιών/ εικόνων.

*ΣΥΜΒΟΥΛΕΣ:* Δεν είναι δυνατή η αναπαραγωγή ορισμένων δίσκων στη συγκεκριμένη συσκευή αναπαραγωγής λόγω της διαμόρφωσης και των χαρακτηριστικών του δίσκου, ή λόγω της κατάστασης του λογισμικού εγγραφής και συγγραφής που χρησιμοποιήθηκε.

# **<sup>E</sup>λληνικά Ταυτόχρονη αναπαραγωγή μουσικού αρχείου MP3 και αρχείου εικόνας JPEG**

Μπορείτε να δημιουργήσετε μια μουσική παρουσίαση εάν <sup>ο</sup> δίσκος περιέχει αρχεία μουσικής MP3 και αρχεία εικόνων JPEG.

- A Τοποθετήστε ένα δίσκο MP3 που περιέχει μουσική και εικόνες.
- $\bullet$  Επιλέξτε ένα κομμάτι MP3 στο μενού και πατήστε **PLAY** X (ΑΝΑΠΑΡΑΓΩΓΗ) (ή u) για έναρξη της αναπαραγωγής.
- C Κατά τη διάρκεια μουσικής αναπαραγωγής MP3, χρησιμοποιήστε τα πλήκτρα **< ► ▲** για να επιλέξετε έναν φάκελο εικόνων από το μενού δίσκου και πατήστε **PLAY** X  $(ANATAPATQTH)$  (ή $\blacktriangleright$ II). Î Τα αρχεία εικόνας θα αναπαραχθούν μέχρι το τέλος του φακέλου.
- D Για να διακόψετε την ταυτόχρονη αναπαραγωγή, πατήστε **DISC MENU** και μετά ■.

*Χρήσιμες συμβουλές:* 

*– Είναι φυσιολογικό να παρατηρείται περιστασιακή "αναπήδηση" κατά την ακρόαση του δίσκου MP3.* 

*– Είναι φυσιολογικό να παρατηρείται περιστασιακό θόλωμα της εικόνας κατά την αναπαραγωγή αρχείων MP3/DivX που οφείλεται στην ανεπαρκή ευκρίνεια ψηφιακού περιεχομένου κατά τη λήψη μέσω του Internet. – Αν χρησιμοποιείτε CD με πολλές περιόδους λειτουργίας, εκτελείται αναπαραγωγή μόνο της πρώτης περιόδου λειτουργίας.* 

### **Αναπαραγωγή δίσκου DivX**

Αυτό το σύστημα DVD υποστηρίζει την αναπαραγωγή ταινιών DivX, τις οποίες μπορείτε να αντιγράψετε από τον υπολογιστή σας σε δίσκο CD-R/RW, DVD±R/±RW (δείτε 'General Setup Page (Σελίδα γενικών ρυθμίσεων) - { Κωδικός DivX(R) VOD}).

- A Τοποθετήστε ένα δίσκο DivX.
- B Εάν <sup>η</sup> ταινία DivX περιέχει εξωτερικό αρχείο υποτίτλων, το μενού υποτίτλων θα εμφανιστεί στην τηλεόραση για να επιλέξετε.
- $\bullet$  Στην περίπτωση αυτή, πατώντας **SUBTITLE** στο τηλεχειριστήριο, θα ενεργοποιηθεί ή θα απενεργοποιηθεί η οθόνη υποτίτλων.
- C Πατήστε **PLAY** X (ΑΝΑΠΑΡΑΓΩΓΗ) (ή u) για να ξεκινήσετε την αναπαραγωγή.

Κατά τη διάρκεια της αναπαραγωγής μπορείτε να

- $\bullet$  Πατήσετε **SUBTITLE** για να αλλάξετε τη γλώσσα των υποτίτλων κατά την αναπαραγωγή, εάν <sup>ο</sup> δίσκος DivX περιλαμβάνει υπότιτλους σε πολλές γλώσσες.
- $\bullet$  $\bullet$  Χρησιμοποιήσετε τα πλήκτρα ◀ / ▶ στο τηλεχειριστήριο για να πραγματοποιήσετε γρήγορη αναζήτηση προς τα πίσω/εμπρός.
- $\bullet$  Πατήσετε επανειλημμένα **DISPLAY** μέχρι να εμφανιστεί το μενού "Time Search" (Αναζήτηση ώρας), να πληκτρολογήστε την ώρα που θέλετε να ξεκινήσει η αναπαραγωγή και να πατήσετε **OK** για επιβεβαίωση.

Î Η αναπαραγωγή ξεκινάει από το χρονικό σημείο που ορίσατε.

### *Χρήσιμες συμβουλές:*

*– Τα αρχεία υποτίτλων με τις ακόλουθες επεκτάσεις ονόματος αρχείου (.srt, .smi, .sub, .ssa, .ass) υποστηρίζονται αλλά δεν εμφανίζονται στο μενού πλοήγησης αρχείων. – Το όνομα του αρχείου υποτίτλων πρέπει να είναι το ίδιο με το όνομα του αρχείου της ταινίας. – Το όνομα του αρχείου υποτίτλων μπορεί να περιέχει έως και 45 χαρακτήρες.* 

*ΣΥΜΒΟΥΛΕΣ:* Δεν είναι δυνατή η αναπαραγωγή ορισμένων δίσκων στη συγκεκριμένη συσκευή αναπαραγωγής λόγω της διαμόρφωσης και των χαρακτηριστικών του δίσκου, ή λόγω της κατάστασης του λογισμικού εγγραφής και συγγραφής που χρησιμοποιήθηκε.

# **Επιλογές μενού συστήματος DVD**

Η ρύθμιση αυτού του συστήματος DVD εκτελείται μέσω της τηλεόρασης, δίνοντάς σας τη δυνατότητα προσαρμογής του συστήματος DVD ώστε να ταιριάζει στις συγκεκριμένες απαιτήσεις σας.

- A Σε λειτουργία 'DISC' (ΔΙΣΚΟΣ), πατήστε **SETUP** στο τηλεχειριστήριο. Î Εμφανίζεται το μενού ρύθμισης του συστήματος.
- **2** Πατήστε <> για να επιλέξετε μία από τις σελίδες του μενού ρύθμισης και πατήστε **OK**.

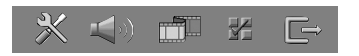

- Εάν δεν μπορείτε να αποκτήσετε πρόσβαση στο { Preference Page } (Σελίδα προτιμήσεων), πατήστε **SETUP** για να πραγματοποιήσετε έξοδο από το μενού. Πατήστε **STOP** (ΔΙΑΚΟΠΗ) ( ) δύο φορές πριν πατήσετε το κουμπί **SETUP** ξανά.
- **Θ** Χρησιμοποιήστε τα πλήκτρα Δ $\blacktriangledown$  για να επιλέξετε μια ρύθμιση και πατήστε  $\blacktriangleright$  για να μεταβείτε σε αυτήν.
- D Επιλέξτε τη ρύθμιση που θέλετε να αλλάξετε, πατήστε **OK** για επιβεβαίωση και στη συνέχεια μεταβείτε στο προηγούμενο επιλεγμένο στοιχείο. Î Οδηγίες και επεξηγήσεις των επιλογών
	- παρέχονται στις παρακάτω σελίδες. Î Εάν μια επιλογή του μενού δεν είναι ενεργοποιημένη, σημαίνει ότι η συγκεκριμένη ρύθμιση δεν είναι διαθέσιμη ή ότι δεν είναι δυνατό να αλλάξει στην τρέχουσα κατάσταση.
- E Για έξοδο, πατήστε **SETUP**.

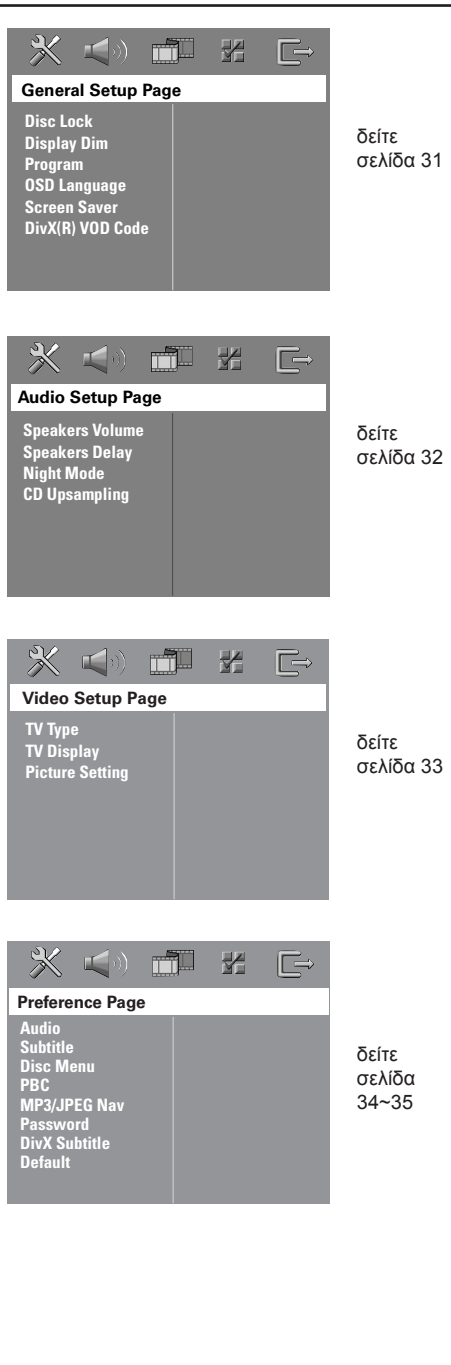

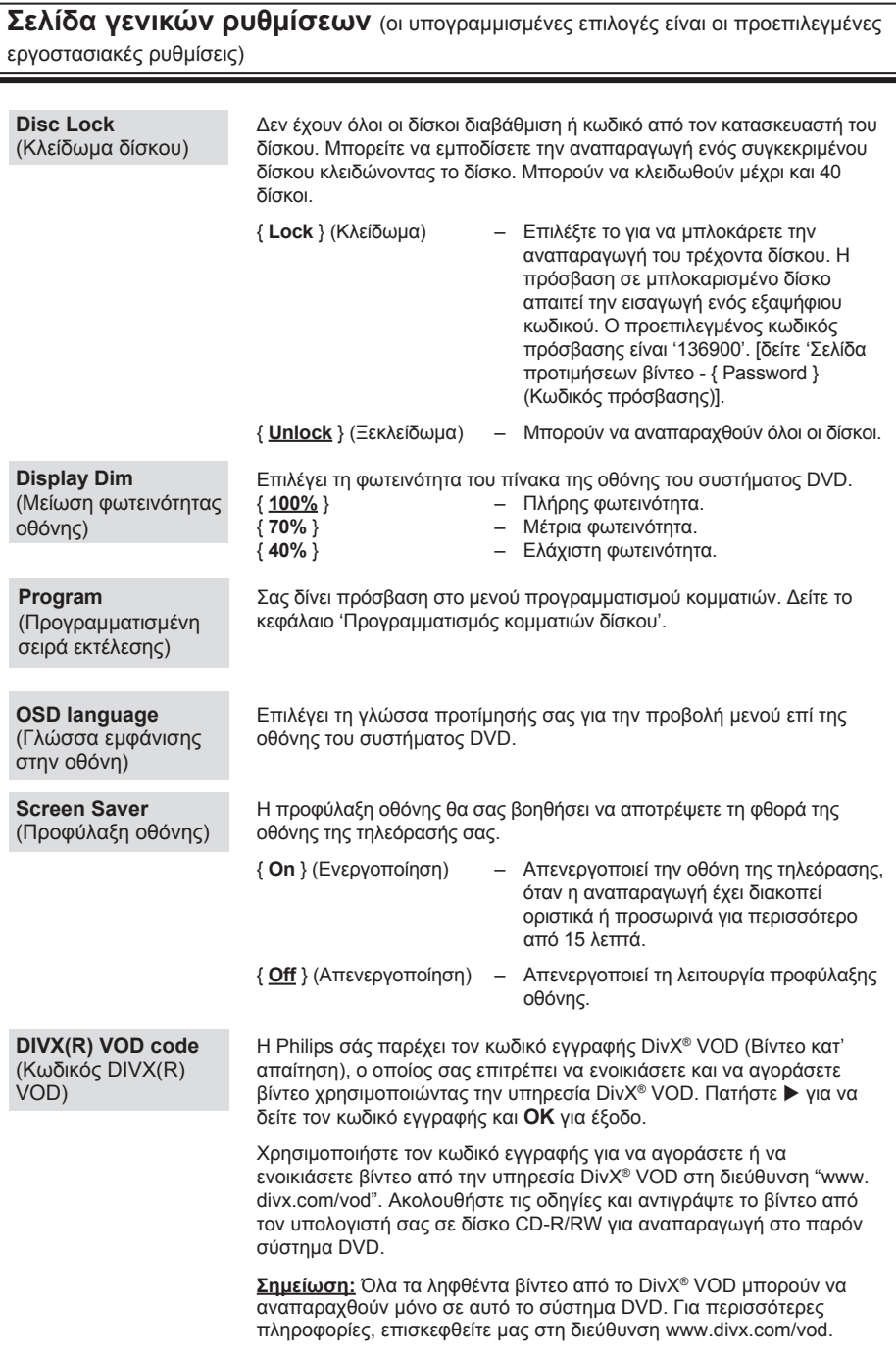

**Eλληνικά**

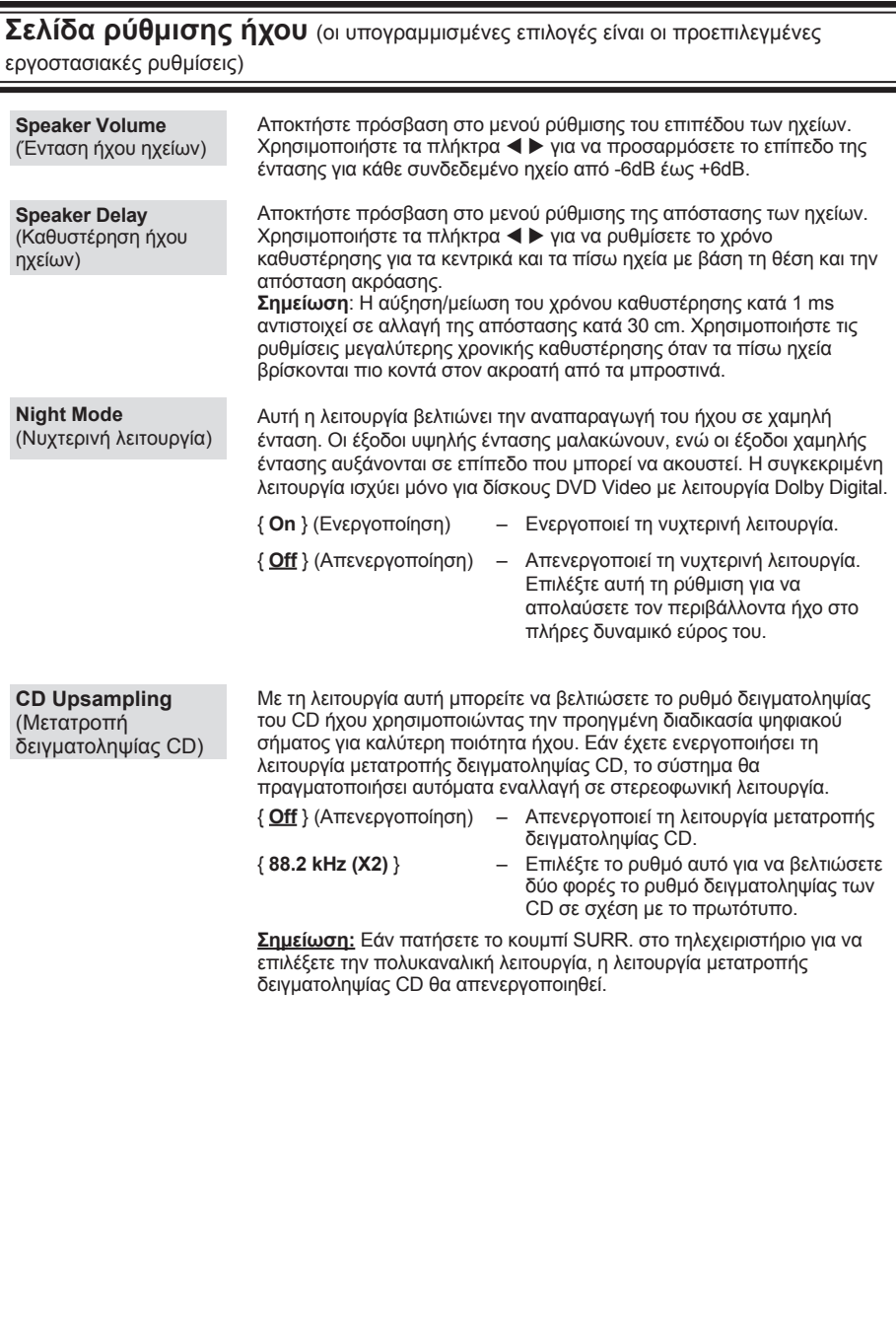

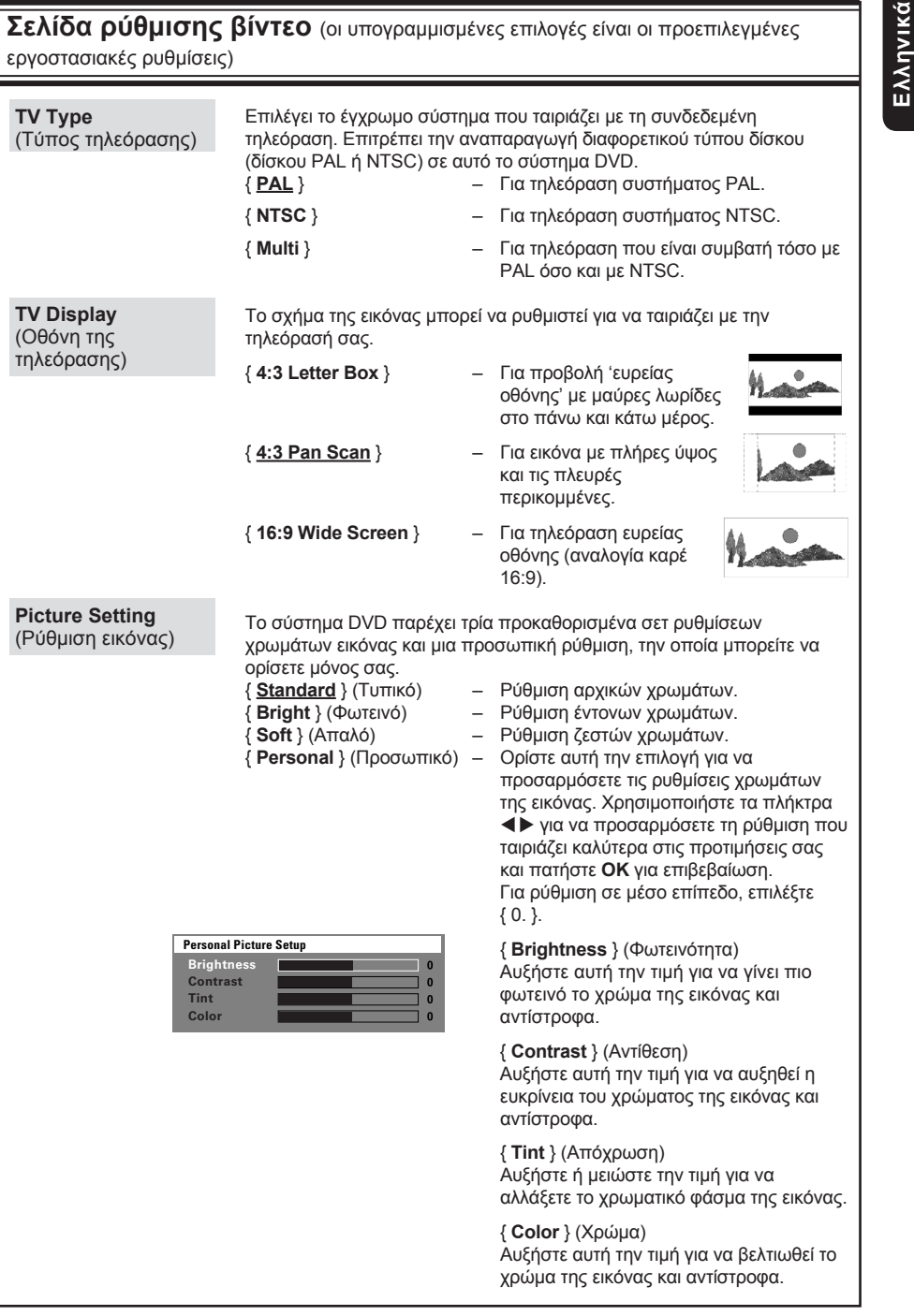

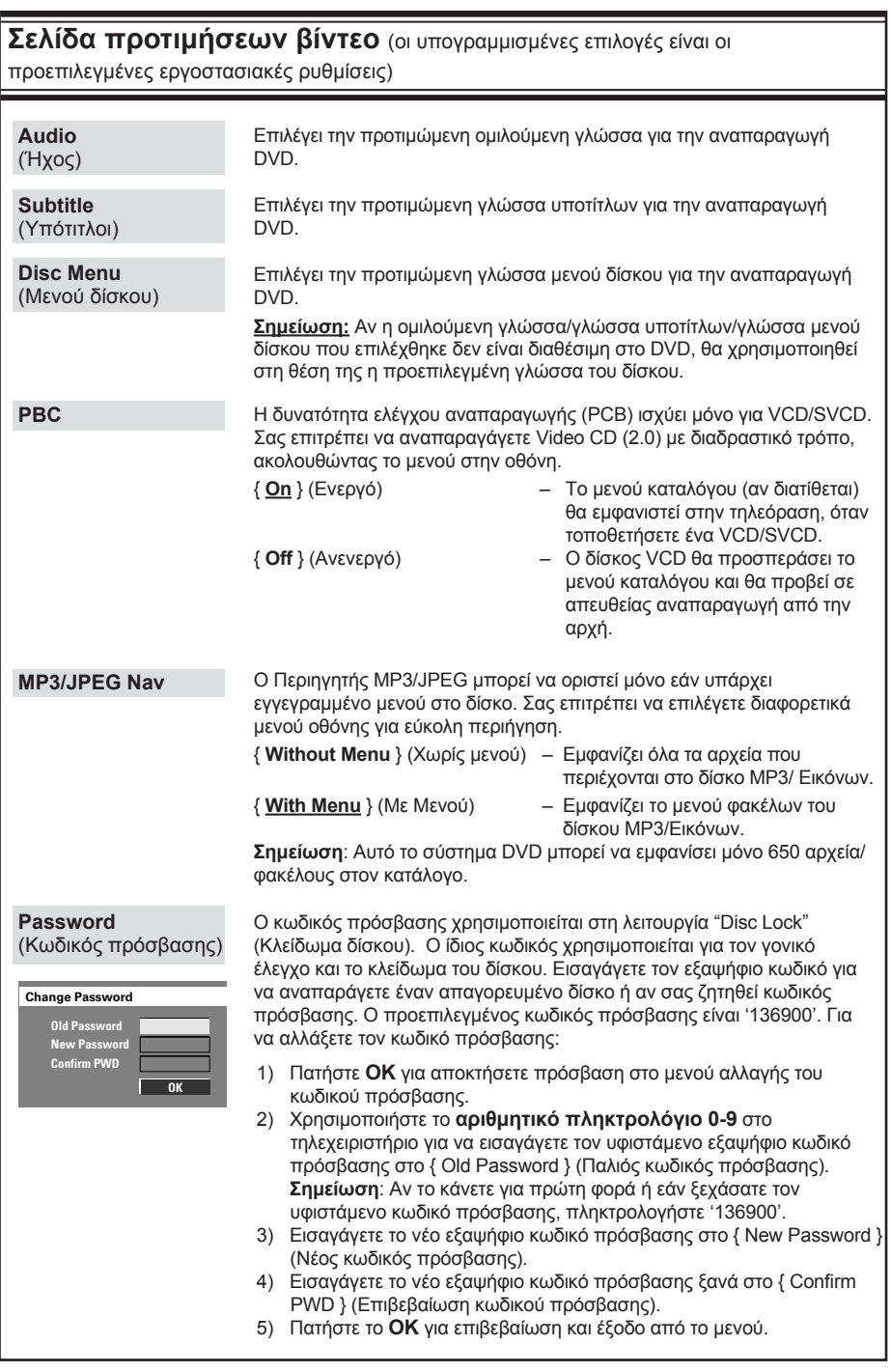

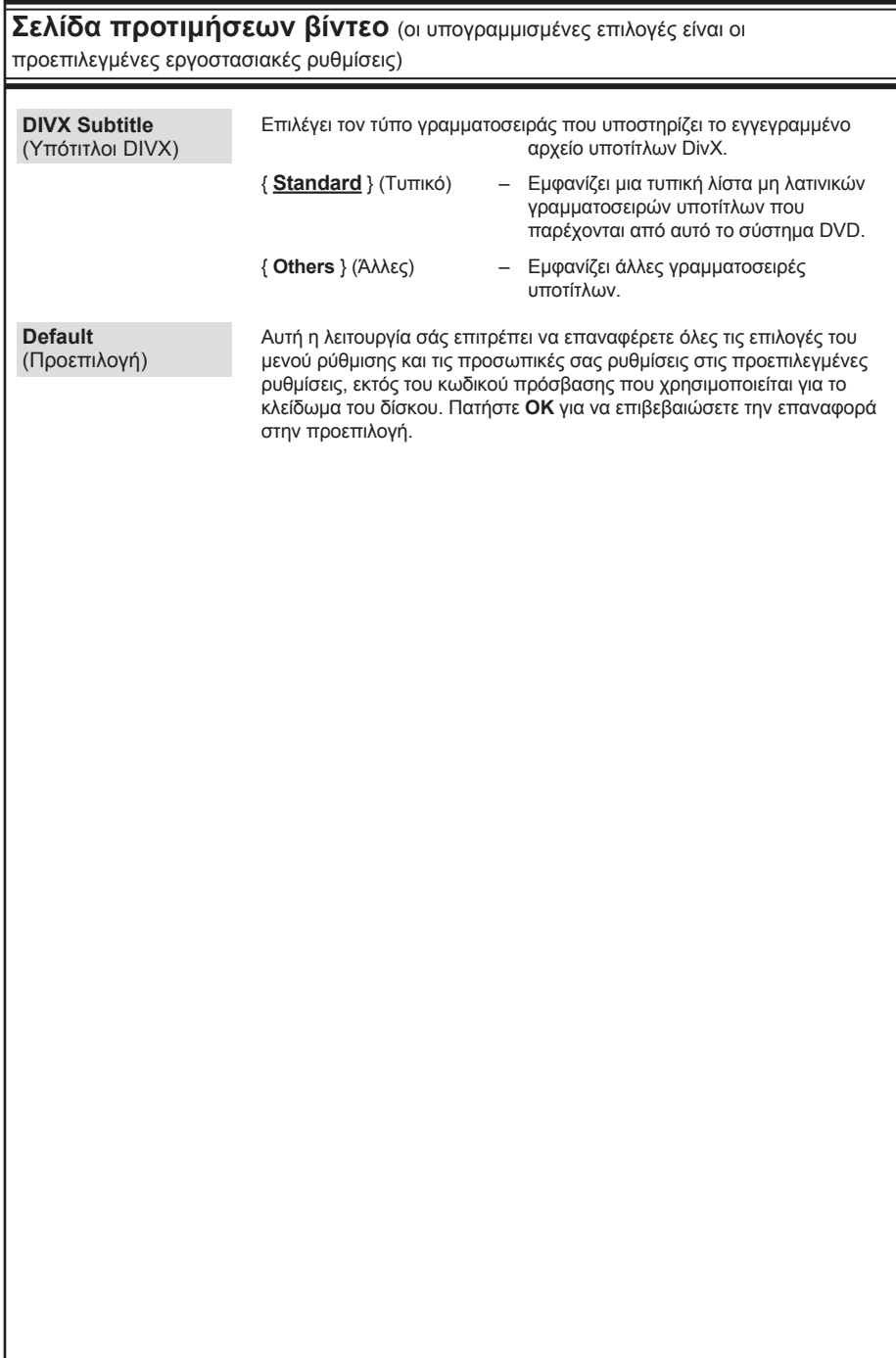

# **Λειτουργίες δέκτη**

**ΣΗΜΑΝΤΙΚΟ!**

**Βεβαιωθείτε πως έχετε συνδέσει τις κεραίες FM και MW.**

### **Συντονισμός σε ραδιοφωνικούς σταθμούς**

- A Πατήστε επανειλημμένα **SOURCE** μέχρι να εμφανιστεί η ένδειξη "FM" στον πίνακα ενδείξεων (ή πατήστε **TUNER** στο τηλεχειριστήριο).
- **2** Πατήστε  $\blacktriangle$  /  $\nabla$  σύντομα στο τηλεχειριστήριο.  $\rightarrow$  Στην οθόνη ενδείξεων εμφανίζεται η ένδειξη "SEARCH (ΑΝΑΖΗΤΗΣΗ)> ή <" μέχρι να βρεθεί ραδιοφωνικός σταθμός με αρκετά ισχυρό σήμα.
- **C** Εάν χρειάζεται, επαναλάβετε το βήμα **@** μέχρι να βρείτε τον επιθυμητό ραδιοφωνικό σταθμό.
- D Για να ρυθμίσετε με ακρίβεια ασθενές σήμα λήψης σταθμού, πατήστε σύντομα και επανειλημμένα </>  $\blacktriangleright$  μέχρι να βρεθεί η καλύτερη δυνατή λήψη.

### *Χρήσιμη συμβουλή:*

*– Εάν ο ραδιοφωνικός σταθμός των FM χρησιμοποιεί το σύστημα αναμετάδοσης RDS (Radio Data System), εμφανίζεται και αποθηκεύεται το όνομα RDS*

### **Προρύθμιση ραδιοφωνικών σταθμών**

Μπορείτε να αποθηκεύσετε έως 40 FM και 20 MW προεπιλεγμένους ραδιοφωνικούς σταθμούς στη μνήμη του συστήματος. Υπάρχουν τρεις διαφορετικοί τρόποι για να προγραμματίσετε τους ραδιοφωνικούς σταθμούς:

- Χρήση αυτόματης εγκατάστασης (μόνο για την πρώτη ρύθμιση)
- Χρήση αυτόματης προρύθμισης
- Χρήση χειροκίνητης προρύθμισης

### *Χρήσιμες συμβουλές:*

*– Το σύστημα θα πραγματοποιήσει έξοδο από τη λειτουργία προρύθμισης εάν δεν πατηθεί κανένα κουμπί εντός 20 δευτερολέπτων. – Εάν δεν ανιχνευθεί στερεοφωνικό σήμα ή ανιχνευθούν λιγότεροι από πέντε (5) σταθμοί κατά τη διάρκεια της ρύθμισης, εμφανίζεται το μήνυμα "PLEASE CHECK ANTENNA" (ΕΛΕΓΞΤΕ ΤΗΝ ΚΕΡΑΙΑ).*

### **Χρήση αυτόματης εγκατάστασης**

Αυτή η λειτουργία ισχύει μόνο όταν πραγματοποιείτε προγραμματισμό ραδιοφωνικών σταθμών για πρώτη φορά. Θα σας ζητηθεί να εγκαταστήσετε ραδιοφωνικούς σταθμούς, όταν αποκτήσετε πρόσβαση στη λειτουργία δέκτη. Με ένα πάτημα του κουμπιού, όλοι οι διαθέσιμοι ραδιοφωνικοί σταθμοί αποθηκεύονται αυτόματα.

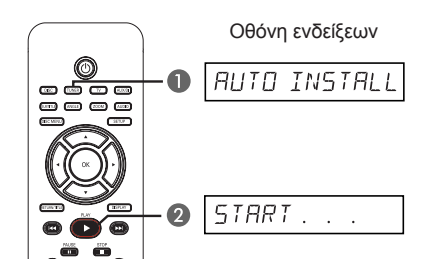

- **A** Πατήστε το κουμπί TUNER.  $\rightarrow$  Εμφανίζεται το μήνυμα "AUTO INSTALL PRESS PLAY" (ΑΥΤΟΜΑΤΗ ΕΓΚΑΤΑΣΤΑΣΗ ΠΑΤΗΣΤΕ ΑΝΑΠΑΡΑΓΩΓΗ).
- Πατήστε **PLAY** > μέχρι να εμφανιστεί η ένδειξη "START ..." (Έναρξη) στον πίνακα ενδείξεων.

→ Το σύστημα θα ξεκινήσει την αναζήτηση στη ζώνη FM και θα συνεχίσει στη ζώνη MW.

Î Όλοι οι διαθέσιμοι ραδιοφωνικοί σταθμοί με ισχυρό σήμα αποθηκεύονται αυτόματα.

Î Όταν ολοκληρωθεί η διαδικασία, εκτελείται αναπαραγωγή του τελευταίου ραδιοφωνικού σταθμού στον οποίο συντονιστήκατε.

# **Λειτουργίες δέκτη (συνέχεια)**

### **Χρήση αυτόματης προρύθμισης**

Χρησιμοποιήστε την αυτόματη προρύθμιση για να αποθηκεύσετε ή για να εγκαταστήσετε ξανά όλους τους προεπιλεγμένους ραδιοφωνικούς σταθμούς.

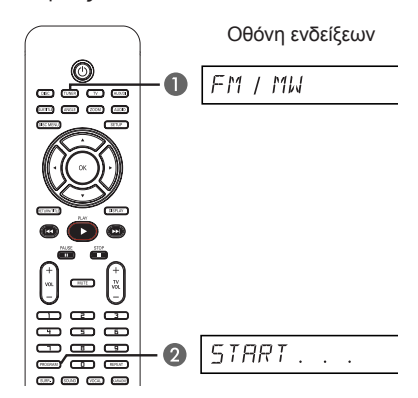

- A Πατήστε **TUNER** για να επιλέξετε τη ζώνη "FM" ή "MW'.
- B Κρατήστε πατημένο το **PROGRAM** μέχρι να εμφανιστεί η ένδειξη "START ..." (Έναρξη) στην οθόνη ενδείξεων. Î Θα γίνει αντικατάσταση όλων των ραδιοφωνικών σταθμών που έχετε ήδη αποθηκεύσει.

### **Χρήση χειροκίνητης προρύθμισης**

Χρησιμοποιήστε τη μη αυτόματη προρύθμιση για να αποθηκεύσετε μόνο τους αγαπημένους σας ραδιοφωνικούς σταθμούς.

- A Συντονιστείτε στον αγαπημένο σας ραδιοφωνικό σταθμό (δείτε "Συντονισμός σε ραδιοφωνικούς σταθμούς").
- *<b> Πατήστε PROGRAM.*
- C Χρησιμοποιήστε τα πλήκτρα./ >για να επιλέξετε έναν αριθμό προεπιλογής στον οποίο θέλετε να αποθηκεύσετε τον τρέχοντα ραδιοφωνικό σταθμό.
- D Πατήστε ξανά **PROGRAM** για αποθήκευση.

### **Επιλογή ενός προεπιλεγμένου ραδιοφωνικού σταθμού**

- A Πατήστε **TUNER** για να επιλέξετε ζώνη "FM" ή "MW'.
- B Χρησιμοποιήστε τα πλήκτρα./ >για να επιλέξετε έναν αριθμό προεπιλογής (ή χρησιμοποιήστε το αριθμητικό πληκτρολόγιο στο τηλεχειριστήριο). Î Στον πίνακα ενδείξεων θα εμφανιστεί <sup>ο</sup> αριθμός προεπιλογής της ζώνης συχνότητας και, στη συνέχεια, η ραδιοφωνική συχνότητα.

### **Διαγραφή ενός προεπιλεγμένου ραδιοφωνικού σταθμού**

- A Στη λειτουργία δέκτη, χρησιμοποιήστε τα πλήκτρα  $\blacktriangleright\blacktriangleright\blacktriangleright\blacktriangleright\blacktriangleright$  στο τηλεχειριστήριο για να επιλέξετε έναν προεπιλεγμένο ραδιοφωνικό σταθμό.
- **2** Πατήστε και κρατήστε πατημένο το μέχρι να εμφανιστεί το μήνυμα "PRESET DELETED" (Η ΠΡΟΡΥΘΜΙΣΗ ΔΙΑΓΡΑΦΗΚΕ).

 $\rightarrow$  Το "X" είναι ο αριθμός προεπιλογής  $\Rightarrow$  Ο ραδιοφωνικός σταθμός συνεχίζει να αναπαράγεται αλλά έχει διαγραφεί από τη λίστα προεπιλογών.

Î Οι υπόλοιποι προεπιλεγμένοι ραδιοφωνικοί σταθμοί παραμένουν αμετάβλητοι.

# **Κουμπιά ελέγχου ήχου και έντασης**

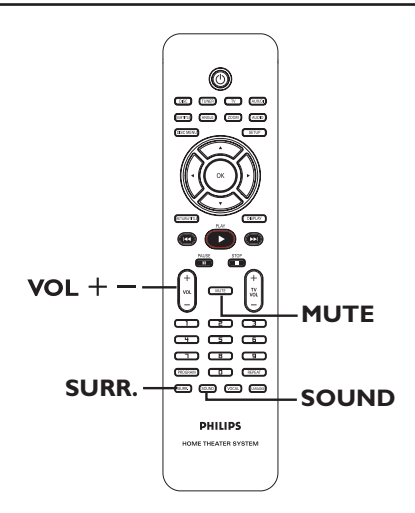

### **Επιλογή περιβάλλοντος ήχου**

z Πατήστε **SURR.** για να επιλέξετε : DOLBY+PL II (πολυκάναλο) ή STEREO (ΣΤΕΡΕΟΦΩΝΙΚΟ).

Î Η διαθεσιμότητα των διαφόρων λειτουργιών περιβάλλοντος ήχου εξαρτάται από τον ήχο που είναι διαθέσιμος στο δίσκο.

 $\Rightarrow$  Τα κεντρικά και πίσω ηχεία λειτουργούν μόνο σε λειτουργία πολυκαναλικού περιβάλλοντος ήχου.

<del>⊃</del> Οι διαθέσιμες λειτουργίες εξόδου για πολυκαναλικό ήχο περιλαμβάνουν: Dolby Digital, DTS (Digital Theatre Systems) Surround και Dolby Pro Logic II.

Î Οι στερεοφωνικές μεταδόσεις ή εγγραφές θα παράγουν τα ίδια εφέ καναλιού περιβάλλοντος ήχου όταν η αναπαραγωγή γίνεται σε λειτουργία περιβάλλοντος ήχου. Ωστόσο, οι μονοφωνικές (ήχος ενός καναλιού) πηγές δεν θα αναπαράγουν ήχο από τα περιβάλλοντα ηχεία.

### *Χρήσιμη συμβουλή:*

*– Δεν μπορείτε να επιλέξετε τη λειτουργία περιβάλλοντος ήχου εάν το μενού ρύθμισης του συστήματος είναι ενεργοποιημένο.* 

### **Επιλογή εφέ ψηφιακού ήχου**

Επιλέξτε ένα προκαθορισμένο εφέ ψηφιακού ήχου που να ταιριάζει στο περιεχόμενο του δίσκου ή που να βελτιώνει τον ήχο του μουσικού είδους που αναπαράγεται.

 $\bullet$  Πατήστε **SOUND** για να επιλέξετε από τα διαθέσιμα ηχητικά εφέ.

Κατά την αναπαραγωγή δίσκων βίντεο ή σε λειτουργία TV, μπορείτε να επιλέξετε: CONCERT (ΣΥΝΑΥΛΙΑ), DRAMA (ΔΡΑΜΑ), ACTION (ΔΡΑΣΗ) ή SCI-FI (ΕΠΙΣΤΗΜΟΝΙΚΗ ΦΑΝΤΑΣΙΑ).

Κατά την αναπαραγωγή δίσκων βίντεο ή σε λειτουργία TUNER ή AUX/DI, μπορείτε να επιλέξετε: ROCK (ΡΟΚ), DIGITAL (ΨΗΦΙΑΚΗ), CLASSIC (ΚΛΑΣΣΙΚΗ) ή JAZZ (ΤΖΑΖ).

*Χρήσιμη συμβουλή: – Για επίπεδο ηχητικό εφέ, επιλέξτε CONCERT (ΣΥΝΑΥΛΙΑ) ή CLASSIC (ΚΛΑΣΣΙΚΗ).* 

### **Κουμπί ελέγχου της έντασης**

 $\bullet$ Πατήστε VOL +/- στο τηλεχειριστήριο για να αυξήσετε ή να μειώσετε το επίπεδο της έντασης.  $\Rightarrow$  "VOL MIN" είναι το ελάχιστο επίπεδο έντασης και "VOL MAX" είναι το μέγιστο επίπεδο έντασης.

### **Για να απενεργοποιήσετε προσωρινά τον ήχο**

 $\bullet$  Πατήστε **MUTE** στο τηλεχειριστήριο. <del>⊃</del> Η αναπαραγωγή συνεχίζεται χωρίς ήχο και εμφανίζεται η ένδειξη "MUTE" (ΣΙΓΑΣΗ).

Î Για να επαναφέρετε τον ήχο, πατήστε ξανά **MUTE** ή αυξήστε το επίπεδο έντασης.

### **Χειρισμός της τηλεόρασης 'Philips' με το τηλεχειριστήριο**

Το τηλεχειριστήριο του συστήματος DVD σας δίνει τη δυνατότητα να ελέγξετε τις βασικές λειτουργίες της τηλεόρασης 'Philips'.

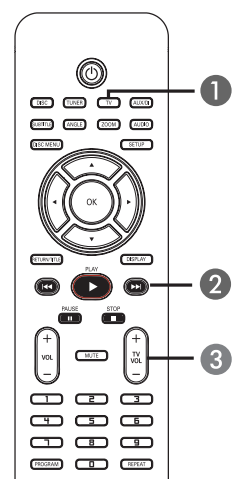

- A Πατήστε επανειλημμένα **SOURCE** μέχρι να εμφανιστεί η ένδειξη "TV" στην οθόνη ενδείξεων (ή πατήστε TV στο τηλεχειριστήριο).
- **2** Πατήστε τα πλήκτρα  $\overline{\mathsf{H}}$  /  $\overline{\mathsf{H}}$  ή χρησιμοποιήστε το αριθμητικό πληκτρολόγιο (0-9) για να επιλέξετε τηλεοπτικό κανάλι.
- **C** Πατήστε TV VOL  $+/-$  για να ρυθμίσετε το επίπεδο έντασης της τηλεόρασης.

### **Αναβαθμίσεις λογισμικού**

Κατά διαστήματα η Philips θα χορηγεί αναβαθμίσεις για το υλικολογισμικό για να βελτιώσει την εμπειρία σας ως χρήστη.

### **Προτού ξεκινήσετε ...**

Ελέγξτε την τρέχουσα έκδοση του συστήματος DVD: 1) Πατήστε **OPEN CLOSE** <sup>1</sup> για να ανοίξετε τη θήκη του δίσκου. 2) Πατήστε DISPLAY στο τηλεχειριστήριο.

- A Επισκεφτείτε την τοποθεσία της Philips στο web 'www.philips.com/support', για να δείτε εάν υπάρχει πιο πρόσφατη αναβάθμιση του λογισμικού. Πραγματοποιήστε λήψη του λογισμικού σε CD-R.
- **2** Πατήστε **OPEN CLOSE A** για να ανοίξετε την υποδοχή του δίσκου.

C Τοποθετήστε το CD-R και πατήστε ξανά το **OPEN CLOSE ≜**. Î Η εγκατάσταση του λογισμικού στη

συσκευή εγγραφής θα ξεκινήσει αυτόματα.

### **ΣΗΜΑΝΤΙΚΟ!**

Δεν πρέπει να διακόπτεται η παροχή ρεύματος κατά τη διάρκεια της αναβάθμισης!

# **Αντιμετώπιση προβλημάτων**

### **ΠΡΟΕΙΔΟΠΟΙΗΣΗ**

 Σε καμία περίπτωση μην προσπαθήσετε να επιδιορθώσετε μόνοι σας το σύστημα, καθώς κάτι τέτοιο θα ακυρώσει την εγγύηση. Μην ανοίγετε το σύστημα, καθώς υπάρχει κίνδυνος ηλεκτροπληξίας.

Εάν προκύψει σφάλμα, ελέγξτε πρώτα τα σημεία που αναφέρονται παρακάτω πριν πάτε τη συσκευή για επισκευή. Εάν δεν μπορείτε να λύσετε το πρόβλημα ακολουθώντας αυτές τις συμβουλές, συμβουλευθείτε το σημείο πώλησης ή τη Philips για βοήθεια.

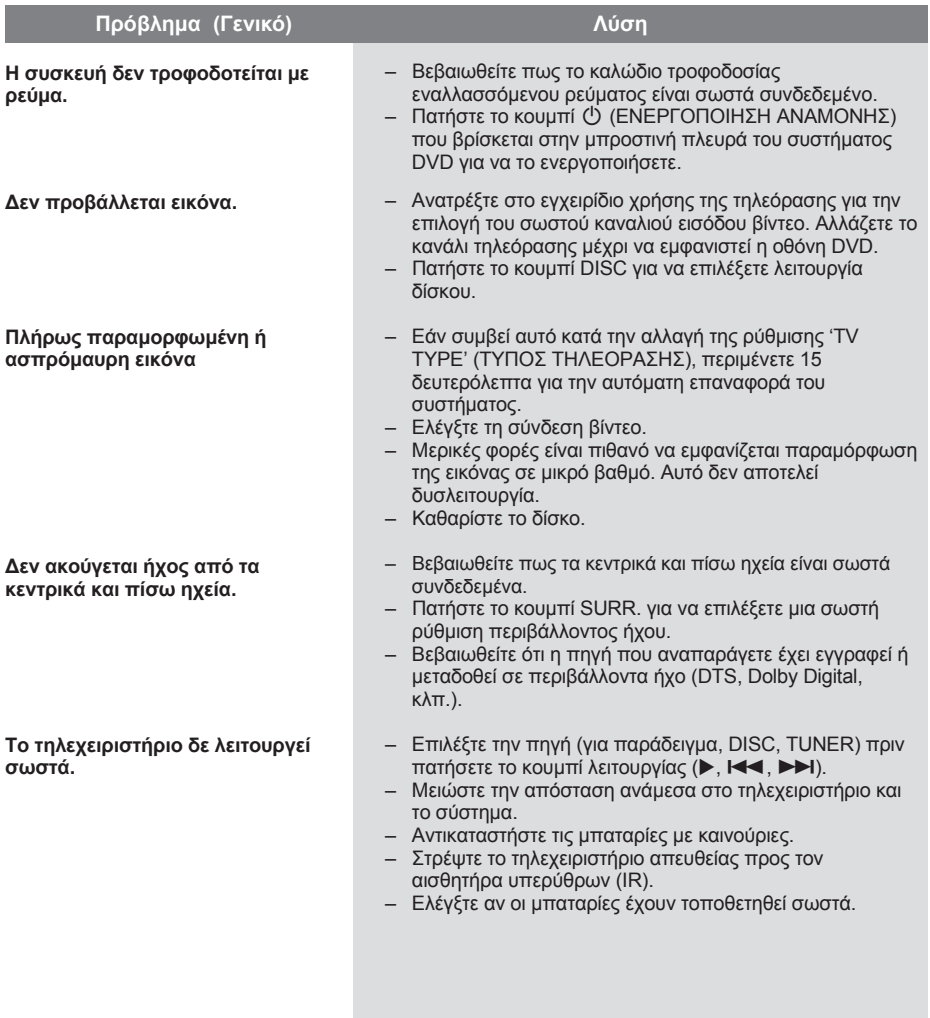

# **Αντιμετώπιση προβλημάτων (συνέχεια)**

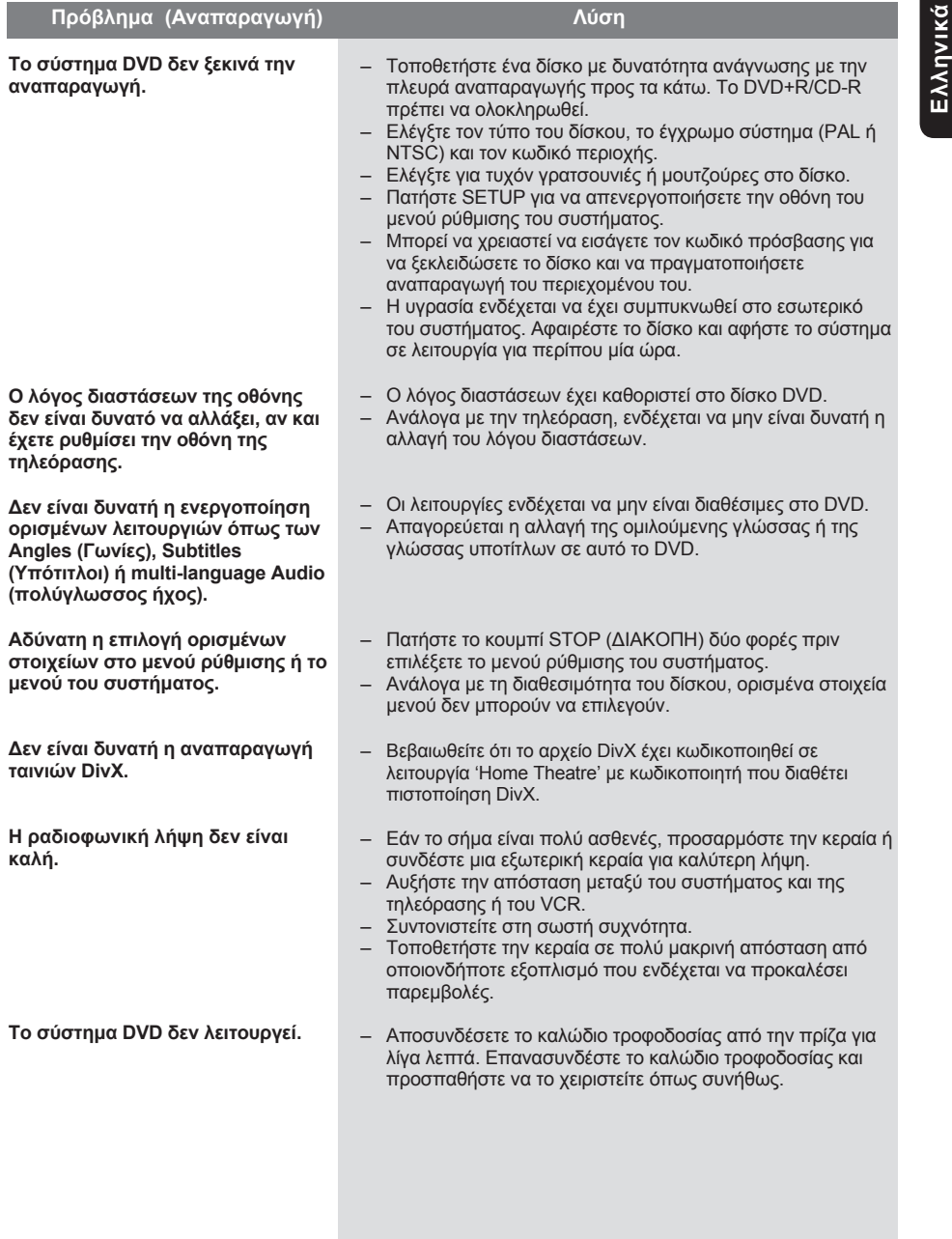

# **Γλωσσάρι**

**Αναλογικός:** Ήχος που δεν έχει μετατραπεί σε αριθμούς. Ο αναλογικός ήχος μεταβάλλεται, ενώ ο ψηφιακός ήχος έχει συγκεκριμένες αριθμητικές τιμές. Οι υποδοχές αυτές μεταδίδουν τον ήχο μέσω δύο καναλιών, του αριστερού και του δεξιού.

**Αναλογία εικόνας:** Η αναλογία ανάμεσα στην κατακόρυφη και την οριζόντια πλευρά της εμφανιζόμενης εικόνας. Η αναλογία της οριζόντιας προς την κατακόρυφη πλευρά στις συμβατικές τηλεοράσεις είναι 4:3 και η αντίστοιχη στις ευρείες οθόνες είναι 16:9.

**Ρυθμός bit:** Η ποσότητα δεδομένων που χρησιμοποιείται για να υποστηρίξει μια δεδομένη διάρκεια μουσικής και μετριέται σε kilobits ανά δευτερόλεπτο ή kbps. Ή η ταχύτητα στην οποία πραγματοποιείτε εγγραφή. Γενικά, όσο μεγαλύτερος είναι <sup>ο</sup> ρυθμός bit ή η ταχύτητα εγγραφής τόσο καλύτερη είναι η ποιότητα ήχου. Ωστόσο, οι μεγαλύτεροι ρυθμοί bit χρησιμοποιούν μεγαλύτερο χώρο σε ένα δίσκο.

**Κεφάλαιο:** Ενότητες ταινίας ή μουσικού κομματιού σε ένα DVD που είναι μικρότερες από τους τίτλους. Κάθε τίτλος αποτελείται από περισσότερα του ενός κεφάλαια. Σε κάθε κεφάλαιο αντιστοιχεί ένας αριθμός κεφαλαίου που σας επιτρέπει να εντοπίσετε το κεφάλαιο που θέλετε.

**Μενού δίσκου:** Μια επιλογή προβολής στην οθόνη που επιτρέπει επιλογή εικόνων, ήχων, υποτίτλων, πολλαπλών γωνιών θέασης κτλ για εγγραφή σε ένα DVD.

**DivX:** Ο κωδικός DivX είναι μια τεχνολογία συμπίεσης βασισμένη σε βίντεο MPEG-4, η οποία δεν έχει καταχωρηθεί ακόμη ως ευρεσιτεχνία και έχει αναπτυχθεί από την DivXNetworks Inc. Η τεχνολογία αυτή συμπιέζει αρκετά τα ψηφιακά βίντεο ώστε να είναι δυνατή η μεταφορά τους μέσω του Internet, διατηρώντας παράλληλα υψηλή οπτική ποιότητα.

**Dolby Digital:** Ένα σύστημα περιβάλλοντος ήχου που έχει αναπτυχθεί από τα εργαστήρια Dolby Laboratories και εμπεριέχει μέχρι και έξι κανάλια ψηφιακού ήχου (εμπρός αριστερό και δεξί, περιφερειακό αριστερό και δεξί, κεντρικό και υπογούφερ).

**Dolby Surround Pro Logic II:** Είναι μια βελτιωμένη τεχνολογία αποκωδικοποίησης matrix που παρέχει καλύτερη διάρκεια και κατευθυντικότητα ήχου σε προγραμματιστικό υλικό Dolby Surround. Παρέχει ρεαλιστικό τρισδιάστατο ηχητικό πεδίο σε συμβατικές στερεοφωνικές εγγραφές μουσικής και είναι ιδανικά κατάλληλο για να φέρει την surround εμπειρία στον automotive ήχο. Εφόσον <sup>ο</sup> συμβατικός προγραμματισμός περιβάλλοντος ήχου είναι πλήρως συμβατός με τους αποκωδικοποιητές Dolby Surround Pro Logic II, τα ηχητικά κομμάτια μπορούν να κωδικοποιούνται συγκεκριμένα ώστε να αξιοποιείται πλήρως η αναπαραγωγή Pro Logic II, καθώς και τα αριστερά και δεξιά κανάλια περιβάλλοντος ήχου. (Αυτό το υλικό είναι επίσης συμβατό με τυπικούς αποκωδικοποιητές Pro Logic).

**DTS:** Ψηφιακά Συστήματα Αιθουσών. Είναι ένα σύστημα περιβάλλοντος ήχου, διαφορετικό από το Dolby Digital. Τα φορμά αναπτύχθηκαν από διαφορετικές εταιρείες.

**JPEG:** Ένα πολύ σύνηθες φορμά ψηφιακής ακίνητης εικόνας. Ένα σύστημα συμπίεσης δεδομένων ακίνητων εικόνων που προτάθηκε από το Joint Photographic Expert Group, το οποίο χαρακτηρίζεται από μικρή μείωση της ποιότητας της εικόνας παρά την υψηλή αναλογία συμπίεσης.

**MP3:** Φορμά αρχείου με σύστημα συμπίεσης δεδομένων ήχου. Το "MP3" είναι συντόμευση του Motion Picture Experts Group 1 (ή MPEG-1) Audio Layer3. Χρησιμοποιώντας το φορμά MP3, ένας δίσκος CD-R ή CD-RW μπορεί να περιέχει περίπου 10 φορές περισσότερα δεδομένα από ένα κανονικό CD.

**Πολυκαναλικός ήχος:** Τα DVD είναι διαμορφωμένα έτσι ώστε κάθε κομμάτι ήχου να αποτελεί και ένα πεδίο ήχου. Η λέξη "πολυκαναλικός" αναφέρεται σε μια δομή όπου τα ηχητικά κομμάτια έχουν τρία ή περισσότερα κανάλια.

**Έλεγχος αναπαραγωγής (PBC):** Αναφέρεται στο σήμα που εγγράφεται σε βίντεο CD ή SVCD για έλεγχο της αναπαραγωγής. Χρησιμοποιώντας οθόνες μενού που έχουν εγγραφεί σε Video CD ή SVCD, το οποίο υποστηρίζει τη δυνατότητα PBC, μπορείτε να απολαύσετε διαδραστική αναπαραγωγή και αναζήτηση.

# **Γλωσσάρι (συνέχεια)**

<mark>Κωδικός περιοχής:</mark> Σύστημα που επιτρέπει την<br>αναπαραγωγή δίσκων μόνο στην καθοριζόμενη<br>περιοχή. Η συσκευή αυτή αναπαράγει μόνο<br>δίσκους που έχουν συμβατούς κωδικούς<br>περιοχής. Μπορείτε να βρείτε τον κωδικό περιοχής της συσκευής σας από την ετικέτα του προϊόντος. Ορισμένοι δίσκοι είναι συμβατοί με περισσότερες από μία περιοχές (ή με ΟΛΕΣ τις περιοχές).

**Περιβάλλων ήχος:** Σύστημα για τη δημιουργία ρεαλιστικών τρισδιάστατων ηχητικών πεδίων που επιτυγχάνεται με την τακτοποίηση πολλών ηχείων γύρω από τον ακροατή.

**Τίτλος:** Το μεγαλύτερο τμήμα μιας ταινίας ή μουσικού θεάματος σε ένα DVD. Σε κάθε τίτλο αντιστοιχεί ένας αριθμός τίτλου, <sup>ο</sup> οποίος σας επιτρέπει να εντοπίσετε τον τίτλο που θέλετε.

**Υποδοχή VIDEO OUT:** Η κίτρινη υποδοχή στο πίσω μέρος του συστήματος DVD που μεταβιβάζει την εικόνα της ταινίας DVD στην τηλεόραση.

# **Προδιαγραφές**

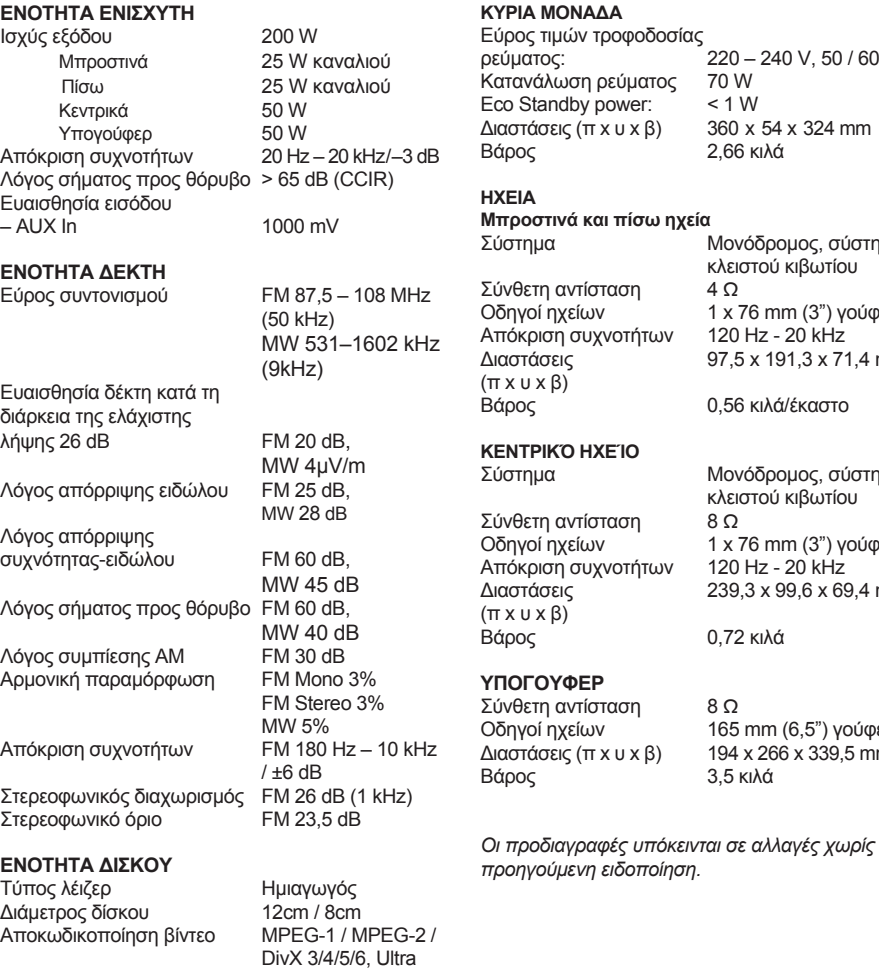

220 – 240 V, 50 / 60 Hz

360 x 54 x 324 mm Βάρος 2,66 κιλά

Μονόδρομος, σύστημα κλειστού κιβωτίου

1 x 76 mm (3") γούφερ 120 Hz - 20 kHz 97,5 x 191,3 x 71,4 mm

Μονόδρομος, σύστημα κλειστού κιβωτίου

Οδηγοί ηχείων 1 x 76 mm (3") γούφερ 120 Hz - 20 kHz 239,3 x 99,6 x 69,4 mm

165 mm (6,5") γούφερ 194 x 266 x 339,5 mm

Βάρος 0,72 κιλά

8 Ω

Βάρος 3,5 κιλά

0,56 κιλά/έκαστο

70 W  $< 1 W$ 

**Eλληνικά**

### 44

Βίντεο DAC 12 Bits<br>Σύστημα σημάτων PAL / NTSC

DAC ήχου 24 Bits / 192 kHz<br>Απόκριση συχνοτήτων 4 Hz – 20 kHz

 (44,1 kHz) 4 Hz – 22 kHz (48 kHz) 4 Hz – 44 kHz (96 kHz)

Φορμά βίντεο 4:3 / 16:9<br>Βίντεο S/N 65 dB Βίντεο S/N 65 dB<br>Έξοδος σύνθετου βίντεο 1.0 Vp-p, 75 W

Σύστημα σημάτων

Έξοδος σύνθετου βίντεο

Απόκριση συχνοτήτων